### **УТВЕРЖДАЮ**

заместитель Руководителя Администрации Президента Российской Федерации, руководитель рабочей группы при Администрации Президента Российской Федерации по координации и оценке работы с обращениями граждан

и организаций В.Е.Островенко

A1-4160o 22.12.2020

### МЕТОДИЧЕСКИЕ РЕКОМЕНДАЦИИ

по внедрению и использованию портальной универсальной технологической платформы, созданной в рамках Пилотного проекта в Ханты-Мансийском автономном округе - Югре, позволяющей объединить в единой сети по работе с обращениями граждан государственных органов и органов местного самоуправления (ЕС ОГ) существующие в органах и организациях программнотехнические комплексы и информационные системы по работе с обращениями граждан и организаций с возможностью получения информации о результатах их рассмотрения, а также о принятых по ним мерах, по запросу иного органа или организации с использованием удаленных АРМов с различным уровнем доступа из единого хранилища данных либо распределенных баз данных

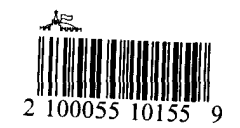

### **I***.* **ОБЩИЕ ПОЛОЖЕНИЯ**

**1.1.** Методические рекомендации по внедрению и использованию портальной универсальной технологической платформы, позволяющей объединить в единой сети по работе с обращениями граждан государственных органов и органов местного самоуправления (далее **–** ЕС ОГ) существующие в органах и организациях программно-технические комплексы и информационные системы по работе с обращениями граждан и организаций с возможностью получения информации о результатах их рассмотрения, а также о принятых по ним мерах, по запросу иного органа или организации с использованием удаленных АРМов с различным уровнем доступа из единого хранилища данных либо распределенных баз данных (далее – Методические рекомендации) разработаны на основании реализации пилотного проекта в Ханты-Мансийском автономном округе – Югре с целью обеспечения построения единого информационного пространства по работе с обращениями граждан и организаций в государственных органах и органах местного самоуправления, государственных и муниципальных учреждениях, иных организациях, на которые возложено осуществление публично значимых функций (далее – органы и организации).

**1.2.** Методические рекомендации призваны обеспечить:

создание единого информационного и организационного пространства по работе с обращениями граждан и организаций;

создание единой иерархической информационной системы по обработке обращений граждан в любой форме (письменной, электронной, устной) с подключением к ней всех органов и организаций.

**1.3.** Методические рекомендации содержат:

требования к установке и внедрению в органах и организациях универсальной технологической платформы (далее – Платформа), созданной в рамках пилотного проекта в Ханты-Мансийском автономном округе – Югре и интегрированной с системой автоматизации делопроизводства и электронного документооборота «ДЕЛО»;

требования по интеграции с Платформой иных систем электронного документооборота (далее – СЭД) и других информационных систем, предназначенных для автоматизации работы уполномоченных лиц органов и организаций с обращениями граждан.

### **II. ОПИСАНИЕ ПЛАТФОРМЫ**

**2.1.** Платформа обеспечивает решение следующих задач:

предоставление органам и организациям, использующим СЭД, включая иные средства автоматизации работы с обращениями, возможности регистрации обращений, поступающих в любой форме (письменной, электронной, устной), в интеграции с Платформой, в идентичной для всех органов и организаций универсальной форме-конструкторе, содержащей утвержденную общую неизменяемую часть в соответствии с Методическими рекомендациями, и дополняемую часть, специфичную для органа/организации, в интеграции с Платформой;

предоставление органам и организациям, не использующим СЭД, возможности использовать функции Платформы через автоматизированное рабочее место ЕС ОГ (АРМ ЕС ОГ) для автоматизации работы с обращениями в части регистрации и рассмотрения с использованием универсальной формы-конструктора, включая направление в другие органы и организации по компетенции, в том числе в органы и организации, использующие СЭД, интегрированную с Платформой;

автоматизацию работы с обращениями граждан, включая определение органа и организации, в компетенцию которых входит решение поставленных в обращении вопросов, систематизацию обращений, подготовки уведомлений, сопроводительных писем, иных типовых документов;

предоставление органам и организациям возможности хранения данных о зарегистрированных обращениях, в том числе о результатах рассмотрения обращений, как в распределенных базах данных СЭД, так и в локальных узлах сегмента сети ЕС ОГ;

интеграцию с информационными ресурсами и информационными системами, функционирующими в сети ЕС ОГ;

синхронизацию информации в информационных ресурсах «Личный кабинет» официальных сайтов органов и организаций в сети «Интернет»;

обеспечение контроля сроков регистрации, рассмотрения и иных сроков, определенных Федеральным законом от 2 мая 2006 года № 59-ФЗ «О порядке рассмотрения обращений граждан Российской Федерации»;

обеспечение автоматического формирования ежемесячных и промежуточных отчетов о результатах рассмотрения обращений граждан, поступающих в органы и организации, использующие и не использующие СЭД, и автоматическую передачу промежуточных отчетов о результатах рассмотрения обращений граждан в СЭД и ежемесячных отчетов в Администрацию Президента Российской Федерации;

осуществление анализа качественных и количественных показателей работы с обращениями граждан органов и организаций.

**2.2.** Платформа представляет собой набор следующих взаимосвязанных модулей:

базовая система, являющаяся связующим звеном модулей Платформы и обеспечивающая общие для модулей функции;

• модуль Платформы, отвечающий за интеграцию с внешними информационными системами, обеспечивающий регистрацию обращений в единой форме регистрации;

• модуль Платформы, поддерживающий информационное обеспечение в рамках регистрации и рассмотрения обращений в АРМ ЕС ОГ;

• модуль Платформы, отвечающий за интеграцию с внешними информационными системами, обеспечивающий обмен данными в процессе рассмотрения обращений;

**•** модуль Платформы, отвечающий за интеграцию с внешними информационными системами, обеспечивающий формальный процесс обмена данными в процессе рассмотрения обращений в АРМ ЕС ОГ;

• модуль Платформы, поддерживающий информационное обеспечение в рамках работы с дополнительными полями;

• модуль Платформы, поддерживающий информационное обеспечение в рамках работы с конструктором ответов;

• модуль Платформы, отвечающий за интеграцию с внешними информационными системами, обеспечивающий экспорт данных в СЭД;

**•** модуль Платформы, отвечающий за предоставление данных на ССТУ.РФ в раздел «Результаты рассмотрения обращений» в АРМ ЕС ОГ;

• модуль Платформы, обеспечивающий сохранение информации о структуре органа и организации и его сотрудниках;

• модуль Платформы, обеспечивающий предоставление аналитической отчетности по данным работы Платформы;

• модуль Платформы, обеспечивающий резервирование основных данных.

# **III. ФУНКЦИОНАЛ МОДУЛЕЙ ПЛАТФОРМЫ**

**3.1. Базовая система является связующим звеном модулей Платформы и обеспечивает общие для модулей функции**

Базовая система обеспечивает функциональность узла ЕС ОГ и включает в себя следующие технологические возможности:

обеспечение единой шины обмена данными между модулями Платформы по заранее определенному интерфейсу в рамках использования строго согласованных технологий;

предоставление единого интерфейса сквозной авторизации для работы со всеми модулями Платформы;

предоставление доступа к работе с подсистемой аудиосвязи в рамках функционала АРМ ЕС ОГ;

предоставление доступа к работе с подсистемой видеосвязи в рамках функционала АРМ ЕС ОГ;

поддержка разграничения доступа различным пользователям Платформы к функциональным блокам модулей, обладающим пользовательским интерфейсом;

обеспечение репликации данных в направлениях от центра к частному, от частного к центру с распространением публичных данных по всем доступным узлам и модулям Платформы.

Базовая система включает в себя функциональные возможности, доступные пользователям системы через пользовательский интерфейс:

a) предоставление отдельного интерфейса распределения пользовательских функций по конкретным пользователям, работающим с различными режимами АРМ ЕС ОГ:

выделение функции (права доступа к конкретной функции в интерфейсе

режима в АРМ ЕС ОГ) конкретному пользователю;

перераспределение функций по пользователям в рамках доступного количества функций;

ограничение доступа к функциям для конкретных пользователей;

отображение доступного числа пользовательских функций к числу используемых;

б) предоставление отдельного интерфейса доступных возможностей по использованию подсистем аудио- и видеосвязи в рамках работы с функционалом АРМ ЕС ОГ с отображением возможностей телефонии при получении выделенного номера:

индикация входящего вызова по служебной связи; отображение данных вызывающего абонента; возможность принять входящий аудиовызов; возможность принять входящий видеовызов;

предоставление возможности включения/выключения трансляции видеосвязи для абонента;

возможность перевести текущий вызов на другого абонента ЕС ОГ с предварительным соединением;

возможность перевести текущий вызов на другого абонента ЕС ОГ без предварительного соединения;

возможность поставить вызов на удержание с последующей возможностью снятия с удержания;

возможность завершения вызова;

возможность осуществить исходящий вызов доступному абоненту ЕС ОГ;

предоставление интерфейса поиска абонентов ЕС ОГ по ключевым критериям: ФИО, наименование органа и организации;

индикация доступности абонента для вызова (доступен, в сети/не доступен); предоставление интерфейса журнала вызовов служебной связи ЕС ОГ: Список пропущенных, список исходящих;

в) отображение данных аффилированных модулей Платформы в интерфейсе режимов АРМ ЕС ОГ.

## **3.2. Модуль Платформы, отвечающий за интеграцию с внешними информационными системами, обеспечивающий регистрацию обращений в единой форме регистрации**

Модуль обеспечивает автоматизацию работы пользователей с обращениями граждан в процессе регистрации, рассмотрения и направления в иные органы и организации документов по работе с обращениями в условиях отсутствия СЭД и включает в себя следующие технологические возможности:

обеспечение работы с системой программных токенов, однозначно определяющей пользователя по его действиям в каждый момент времени (методология, обеспечивающая безопасность при работе с данными);

однозначное определение конечного списка пользователей, имеющих доступ к возможностям модуля;

обеспечение доступа к данным конкретного пользователя (включая

механизм поиска таких пользователей по заданным критериям), найденного в списке пользователей, имеющих доступ к возможностям модуля;

определение списка органов и организаций и/или их подразделений, доступных для каждой конкретной операции;

обеспечение работоспособности основных алгоритмов перераспределения зарегистрированных обращений граждан на следующую стадию рассмотрения между ответственными за рассмотрение обращений в конкретном органе и организации;

обеспечение логики работы с масками, включая регистрационные номера; предоставление возможностей управления внутриведомственным классификатором с оперативным получением любых обновлений тематического классификатора в рамках работы модуля;

предоставление доступа к функционалу работы по рассмотрению зарегистрированного обращения;

обеспечение автоматической отправки результатов рассмотрения обращения без участия конечного пользователя;

обеспечение доступа к программному интерфейсу работы с файлами, включая их пересылку, хранение, вызов.

## **3.3. Модуль Платформы, поддерживающий информационное обеспечение в рамках регистрации и рассмотрения обращений в АРМ ЕС ОГ**

Модуль обеспечивает доступ к программному интерфейсу серверного модуля Платформы и включает в себя следующие функциональные возможности:

а) отображение интерфейса, ответственного за регистрацию обращений граждан и организаций, включая возможность:

заполнения формы, соответствующей Методическим рекомендациям по учету, систематизации и обобщению обращений и запросов российских и иностранных граждан, лиц без гражданства, объединений граждан, в том числе юридических лиц, результатов их рассмотрения и принятых по ним мер в государственных органах и органах местного самоуправления, а также содержащей инструменты контроля сроков регистрации, направления и рассмотрения обращений;

заполнения дополнительных доступных полей формы;

использования встроенных инструментов валидации полей по предустановленным правилам;

отображения подсказок, в том числе на основе информации, содержащейся на информационном ресурсе ССТУ.РФ, для целей минимизации допущения ошибок при заполнении единой формы;

отображения информационных сообщений об ошибках, допущенных при заполнении;

расширенного поиска обращений, зарегистрированных и рассматриваемых в АРМ ЕС ОГ:

• по заявителю;

- по регистратору;
- по данным обращения;
- по уполномоченному лицу;
- по параметрам работы с обращением;
- по статусу обращения;
- по данным результатов рассмотрения обращения;
- сортировать списки обращений;

б) отображение интерфейса администрирования, включая возможность расширенного поиска обращений, зарегистрированных и рассматриваемых в АРМ ЕС ОГ:

- по заявителю;
- по регистратору;
- по данным обращения;
- по уполномоченному лицу;
- по параметрам работы с обращением;
- по статусу обращения;
- по данным результатов рассмотрения обращения;

расширенного поиска обращений, перенаправленных по компетенции в АРМ ЕС ОГ:

- по заявителю;
- по регистратору;
- по данным обращения;
- по уполномоченному лицу;
- по параметрам работы с обращением;
- по статусу обращения;
- по данным результатов рассмотрения обращения;

• по дополнительным параметрам; расширенного поиска запросов информации в АРМ ЕС ОГ:

- по типу запроса (входящий/исходящий);
- по наименованию органа власти или учреждению;
- по данным уполномоченного лица;
- по статусу запроса;
- по датам запроса;

сортировать списки запросов и ответов по запросам информации;

отображения процесса рассмотрения обращений в реальном времени по заданным параметрам;

настройки маски регистрационного номера обращения (присваивается автоматически);

настройки маски регистрационного номера запроса информации (присваивается автоматически);

выбора алгоритма распределения по ответственным за рассмотрение обращений после регистрации обращения;

определения ответственного за рассмотрение обращения по умолчанию (будет назначен как ответственный при наступлении критических событий в системе, гарантируя отсутствие потерянных обращений);

формирования и ввода в эксплуатацию внутриведомственного классификатора, сформированного на основе актуальной версии тематического классификатора;

доступа к дополнительным интерфейсам настройки аффилированных модулей Платформы;

в) отображение интерфейса, ответственного за рассмотрение обращений, включая возможность:

получения конечного списка обращений на конкретном ответственном за рассмотрение обращений;

расширенного поиска обращений, зарегистрированных и рассматриваемых в АРМ ЕС ОГ:

- по заявителю;
- по регистратору;
- по данным обращения;
- по ответственному за рассмотрение обращения;
- по параметрам работы с обращением;
- по статусу обращения;

• по данным результатов рассмотрения обращения; сортировать списки обращений;

отображения карточки по выбранному из доступного списка обращению, состав полей которой соответствует Методическим рекомендациям по учету, систематизации и обобщению обращений и запросов российских и иностранных граждан, лиц без гражданства, объединений граждан, в том числе юридических лиц, результатов их рассмотрения и принятых по ним мер в государственных органах и органах местного самоуправления, а также содержащей инструменты контроля сроков регистрации, направления и рассмотрения обращений, в том числе:

- регистрационный номер;
- статус рассмотрения;
- дата регистрации;
- плановая дата рассмотрения;
- фактическая дата рассмотрения (если приемлемо);
- ФИО регистратора; отображения списка вопросов;

добавления вопросов (классификация обращений граждан и организаций по последней версии внутриведомственного классификатора, составленного на основе тематического);

отображения данных по конкретному вопросу:

• код и наименование вопроса;

• наименование ответственного органа и организации/ФИО уполномоченного лица;

• статус рассмотрения по вопросу (соответствует во многом статусу рассмотрения обращения);

- подробные данные по вопросу;
- данные по ответу;

• элементы управления по смене статуса с последующим формированием ответа заявителю;

• элементы управления по перенаправлению вопроса по компетенции в иной орган и организацию (при наличии модуля Платформы, отвечающего за интеграцию с внешними информационными системами, обеспечивающего формальный процесс обмена данными в процессе рассмотрения обращений);

• элементы управления по запросу информации, связанной с процессом рассмотрения данного вопроса обращения (при наличии модуля Платформы, отвечающего за интеграцию с внешними информационными системами, обеспечивающего формальный процесс обмена данными в процессе рассмотрения обращений);

отображения данных по обращению:

• тип;

• регистратор (наименование органа и организации, ФИО регистратора);

• ФИО уполномоченного лица;

- канал поступления;
- форма обращения;
- тип заявителя;
- текст обращения;
- форма ответа;
- данные заявителя из формы регистрации;

• контакты заявителя из формы регистрации; отображения списка вложений по обращению:

- тип вложения;
- размер вложения;
- наименование вложения без расширения;
- дата вложения;

• возможность скачать, просмотреть и удалить (доступ регламентируется отдельно согласно правилам работы с файлами);

отображения журнала работ (опционально); отображения истории изменений (опционально); отображения дерева переводов (опционально); работы с комментариями:

• отображение комментариев в рамках работы с обращением и его вопросами в текущем органе власти или учреждении;

- добавление комментария;
- работа с вложениями в рамке комментария (опционально);
- редактирование своего комментария (опционально).

## **3.4. Модуль Платформы, отвечающий за интеграцию с внешними информационными системами, обеспечивающий процесс обмена данными в процессе рассмотрения обращений**

Модуль обеспечивает обмен данными с внешними информационными системами, в том числе с СЭД, в режиме реального времени и включает в себя предоставление доступа к программному интерфейсу, позволяющему СЭД:

получить доступ к списку доступных органов и организаций для перенаправления обращения по компетенции в иной орган и организацию с гарантией доставки;

перенаправить обращение (конкретный вопрос), зарегистрированное в данном органе и/или организации, по компетенции в иной орган власти и/или организацию с постановкой на контроль;

получить обращение, перенаправленное по компетенции из иного органа и/или организации;

получить обращение, перенаправленное по компетенции из иного органа и/или организации, поставленное на контроль;

внести результаты рассмотрения обращения с учетом постановки на контроль;

сформировать запрос информации по обращению (конкретному вопросу или группе вопросов);

отправить запрос информации в иной орган и/или организацию; получить статус запроса информации;

получить ответ по отправленному ранее запросу информации;

получить запрос информации из иного органа и/или организации;

сформировать ответ на полученный запрос информации;

отправить ответ в орган и/или организацию, запросивший(ую) данную информацию.

Модуль включает в себя возможности определения получателя и формирования пакета для гарантированной доставки по электронным каналам связи.

## **3.5. Модуль Платформы, отвечающий за интеграцию с внешними информационными системами и обеспечивающий формальный процесс обмена данными в процессе рассмотрения обращений в АРМ ЕС ОГ**

Модуль включает в себя следующие технологические возможности:

а) доступ к программному интерфейсу модуля Платформы, отвечающего за интеграцию с внешними информационными системами, обеспечивающего формальный процесс обмена данными в процессе рассмотрения обращений, в том числе: получение доступа к списку доступных органов и организаций; перенаправление обращения (конкретного вопроса), зарегистрированного в данном органе и/или организации, по компетенции в иной орган и/или организацию;

перенаправление обращения (конкретного вопроса), зарегистрированного в данном органе и/или организации, по компетенции в иной орган и/или организацию с постановкой на контроль;

получение обращения, перенаправленного по компетенции из иного органа и/или организации;

получение обращения, перенаправленного по компетенции из иного органа и/или организации, поставленного на контроль;

внесение результатов рассмотрения обращения с учетом постановки на контроль;

формирование запроса информации по обращению (конкретному вопросу или группе вопросов);

отправка запроса информации в иной орган и/или организацию; получение статуса запроса информации;

получение ответа по отправленному ранее запросу информации; получение запроса информации из иного органа и/или организации; формирование ответа на полученный запрос информации;

отправка ответа в орган и/или организацию, запросивший(ую) данную информацию;

б) определить получателя и сформировать пакет для гарантированной доставки.

Модуль включает в себя следующие функциональные возможности, доступные пользователям системы через пользовательский интерфейс:

отображение элементов управления по перенаправлению вопроса по компетенции в иной орган и/или организацию, в том числе опцию постановки обращения на контроль;

отображение элементов управления по запросу информации, связанной с процессом рассмотрения данного вопроса обращения;

вывод автоматически сформированного списка органов и/или организаций при перенаправлении обращения по компетенции или при запросе информации по рассматриваемому обращению, если ранее был отмечен конкретный вопрос, по которому производится выбор на основе компетенций, присвоенных конкретному органу и/или организации на портале ССТУ.РФ или в модуле системы «Локальный портал»;

вывод автоматически сформированного предупреждения при перенаправлении обращения по компетенции или при запросе информации по рассматриваемому обращению, если ранее был отмечен конкретный вопрос, который не входит в компетенцию выбранного органа и/или организации.

# **3.6. Модуль Платформы, поддерживающий информационное обеспечение в рамках работы с дополнительными полями**

Модуль обеспечивает возможность управления (добавление, редактирование, удаление) дополнительными полями, специально сформированными в соответствии с компетенцией органа власти, для работы в формах режима Информационное обеспечение АРМ ЕС ОГ и единой форме регистрации обращений граждан и организаций и включает в себя следующие технологические возможности:

доступ к получению публичных пользовательских полей при получении обращения, перенаправленного по компетенции;

доступ к отправке публичных пользовательских полей.

Модуль включает в себя функциональные возможности, доступные пользователям системы через пользовательский интерфейс:

а) отображение интерфейса администрирования, включая доступ к интерфейсу создания пользовательских полей:

• выбор типа поля;

• проставление признака публичности/приватности;

• проставление признака обязательности/необязательности поля к заполнению (не нулевое значение, значение по маске (опционально));

• доступ к добавлению предзаполненных типов пользовательских полей, редактирование состава и свойств пользовательских полей;

удаление пользовательских полей из рабочего процесса;

б) отображение единой формы регистрации обращений граждан и организаций, включая:

доступ к просмотру полного списка пользовательских полей, добавленных в рабочий процесс регистрации обращений граждан и организаций; заполнение пользовательских полей;

валидация заполнения полей на обязательность и по маске (опционально);

в) отображение интерфейса, ответственного за регистрацию обращений граждан и организаций, включая:

доступ к просмотру полного списка пользовательских полей, добавленных в рабочий процесс регистрации текстов заявителей, заполнение пользовательских полей;

валидация заполнения полей на обязательность и по маске (опционально);

г) отображение интерфейса ответственного за рассмотрение обращений, включая:

доступ к просмотру полного списка пользовательских полей, добавленных в рабочий процесс регистрации текстов заявителей, заполнение пользовательских полей;

редактирование введенных данных в пользовательские поля на этапе регистрации текстов заявителей;

валидация заполнения полей на обязательность и по маске (опционально).

# **3.7. Модуль Платформы, поддерживающий информационное обеспечение в рамках работы с конструктором ответов**

Модуль является конструктором бланков проектов писем, в том числе уведомлений о регистрации, уведомлений и писем о направлении по компетенции обращений граждан и организаций, запрос информации по обращению граждан и организаций, и обеспечивает возможность работы с шаблонами, справочниками в соответствии со стандартами, принятыми в конкретном органе и организации.

Модуль включает в себя следующие технологические возможности: вызов веб-формы редактора ответов;

передача параметров, необходимых для формирования автоматического ответа; получение файла со сформированным в редакторе ответом.

Модуль включает в себя функциональные возможности, доступные пользователям системы через пользовательский интерфейс:

доступ к списку предзаполненных шаблонов ответов; доступ к списку справочников; создание нового шаблона ответа; редактирование существующего шаблона ответа; удаление шаблона ответа; заполнение справочников; формирование файла с ответом;

выгрузка сформированного ответа в выбранном формате; отправка сформированного ответа на печать.

### **3.8. Модуль Платформы, отвечающий за интеграцию с внешними информационными системами, обеспечивающий экспорт данных в СЭД**

Модуль обеспечивает выгрузку в СЭД данных, зарегистрированных и обработанных в модуле системы, поддерживающем информационное обеспечение в рамках регистрации и рассмотрения обращений посредством АРМ ЕС ОГ. Выгрузка осуществляется в полном объеме данных.

Модуль обеспечивает выгрузку в «Личный кабинет» данных, зарегистрированных и обработанных в модуле системы, поддерживающем информационное обеспечение в рамках регистрации и рассмотрения обращений посредством АРМ ЕС ОГ. Выгрузка осуществляется по правилам и в объеме, требуемом для сервисов «Личный кабинет», в соответствии с «Методическими рекомендациями по взаимодействию «Личного кабинета» раздела «Отправить письмо» официального сайта Президента Российской Федерации в сети «Интернет» и «Личных кабинетов» официальных сайтов государственных органов и органов местного самоуправления в сети «Интернет».

# **3.9. Модуль Платформы, отвечающий за предоставление данных на ССТУ.РФ в раздел «Результаты рассмотрения обращений» в АРМ ЕС ОГ**

Модуль включает в себя следующие технологические возможности:

доступ к программному интерфейсу серверного компонента, возможности которого описаны в документе «Порядок импорта данных из СЭД в раздел «Результаты рассмотрения обращений»;

автоматическую отправку отчетности по результатам рассмотрения обращений, рассматриваемых в АРМ ЕС ОГ, в раздел «Результаты рассмотрения обращений» ССТУ.РФ без участия пользователя.

# **3.10. Модуль Платформы, обеспечивающий сохранение информации о структуре органа власти и его сотрудников в данной структуре**

Модуль обеспечивает введение и хранение данных об организационной структуре органа/органов, контактные данные и персональные компетенции должностных лиц, работников, сотрудников органов и организаций и включает в себя следующие технологические возможности:

запрос списка органов и организаций, их подведомственных органов, учреждений;

получение полного перечня публичных органов и организаций, их подведомственных органов, учреждений;

запрос по идентификатору органа или организации списка публичных данных и контактов пользователей ЕС ОГ;

запрос статуса публичного пользователя ЕС ОГ.

Модуль включает в себя следующие функциональные возможности, доступные пользователям системы через пользовательский интерфейс, а именно:

а) в рамках веб-интерфейса модуля:

доступ к элементам управления деревом структуры органа или организации (добавление, редактирование, удаление структурных элементов);

доступ к регистрации пользователей ЕС ОГ через интерфейс данного модуля, включая:

• связь со структурным элементом дерева органа или организации;

• индикатор приватности/публичности данных пользователя для внешних пользователей в рамках ЕС ОГ;

• доступ к форме ввода данных пользователя (контакты, профессиональные компетенции, часы работы, прочее);

• доступ к смене статуса пользователя (в рамках ЕС ОГ для целей управления коммуникациями, в том числе межведомственными);

б) в рамках режима «Служебная связь» АРМ ЕС ОГ:

доступ к профилю пользователя «Локального портала» через интерфейс АРМ ЕС ОГ (дозаполнение, редактирование), включая:

• связь со структурным элементом дерева органа или организации;

• индикатор приватности/публичности данных пользователя для внешних пользователей в рамках ЕС ОГ;

• доступ к форме ввода данных пользователя (контакты, профессиональные компетенции, часы работы, прочее);

• доступ к смене статуса пользователя (в рамках ЕС ОГ для целей управления коммуникациями, в том числе межведомственными);

отображение данных публичных пользователей ЕС ОГ при использовании возможностей «Служебной связи» в АРМ ЕС ОГ, включая:

• отображение публичных данных, включая статус по публичным пользователям ЕС ОГ;

• отображение профиля публичных пользователей ЕС ОГ из «Журнала вызовов» АРМ ЕС ОГ, «Поиска» АРМ ЕС ОГ;

• отображение данных профиля публичного органа власти или учреждения из «Поиска» АРМ ЕС ОГ.

### **3.11. Модуль Платформы, обеспечивающий предоставление аналитической отчетности по данным работы Платформы**

Модуль обеспечивает возможность построения отчетов по итогам работы модулей Платформы, в том числе отчета, включающего перечни вопросов, содержащихся в обращениях, с указанием значений всех параметров систематизации и результатов рассмотрения.

При настройке параметров отчета должна быть предоставлена возможность выбора отчетного периода, органа власти.

### **3.12. Модуль Платформы, обеспечивающий резервирование основных данных**

Модуль обеспечивает резервирование данных и систем узлов ЕС ОГ

в случае аварийных ситуаций, перегрузок и позволяет осуществить резервирование узла авторизации, транспортного узла, хранилищ, данных Платформы.

# **IV. ТРЕБОВАНИЯ К УСТАНОВКЕ И ВНЕДРЕНИЮ ПЛАТФОРМЫ**

**4.1. Архитектура Платформы в органах и организациях с возможностью интеграции с СЭД**

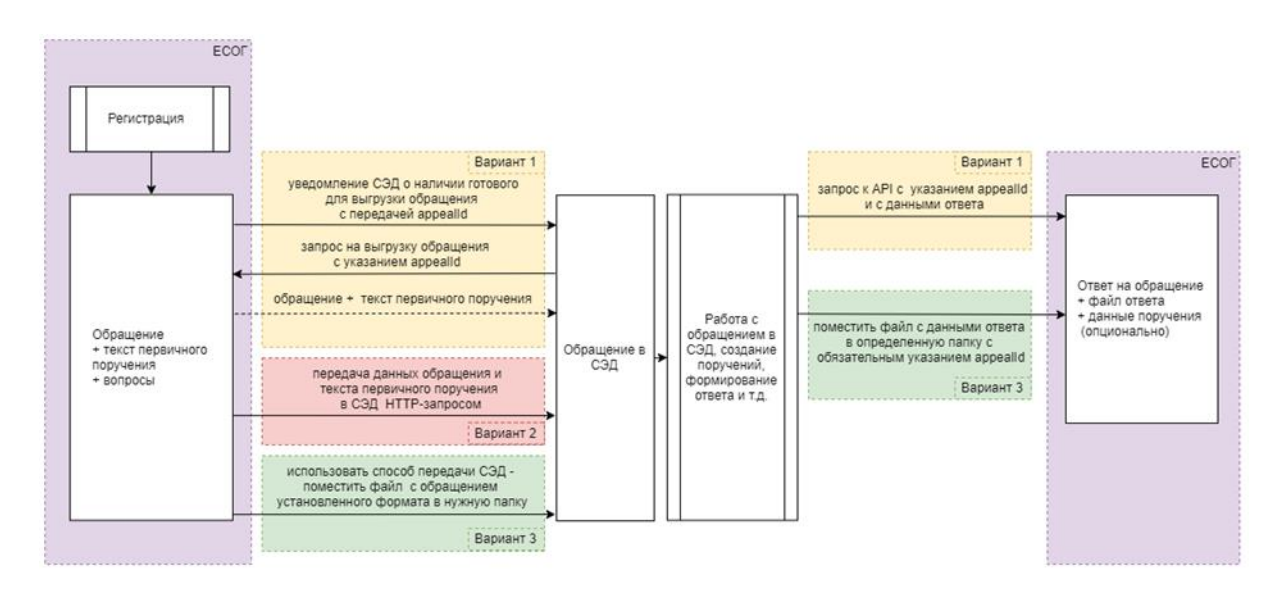

# **4.2. Технические требования к оборудованию**

Для функционирования программного обеспечения Платформы требуется два сервера: сервер баз данных (БД) и сервер приложений, а также клиентские станции.

Сервер БД предназначен для хранения баз данных сервиса обмена данными по обращениям, сервиса работы с файлами (вложениями), сервиса взаимодействия с тематическим классификатором вопросов и должен иметь следующие минимальные характеристики:

- Процессор: два четырехъядерных от 2.5 ГГц и выше:
- Жесткий диск: 200 Гб;
- Память:  $16 \Gamma 6$ ;
- ОС: Ubuntu LTS последней версии.

Сервер приложений предназначен для функционирования веб-приложений и сервисов, а именно:

- сервиса аутентификации пользователей;
- сервиса поиска данных органов власти, зарегистрированных на информационном ресурсе ССТУ.РФ;
- сервиса поиска данных пользователей, зарегистрированных на информационном ресурсе ССТУ.РФ;
- сервиса обмена данными по обращениям при перенаправлении их по компетенции и/или запросе информации;
- сервиса загрузки/сохранения/скачивания приложенных файлов (вложений);
- сервиса взаимодействия с тематическим классификатором вопросов;
- сервиса поиска по базе адресов  $\Phi$ ИАС:
- сервиса для настройки модуля системы «Интеграция с внешними информационными системами. Регистрация обращений».

Сервер приложений должен иметь следующие минимальные характеристики:

- Процессор: два четырехъядерных от 2.5 ГГц и выше;
- Жесткий диск: 500 Гб;
- Память:  $8 \Gamma 6$ ;
- ОС: Ubuntu LTS последней версии.

Клиентские станции должны иметь следующие минимальные характеристики:

- процессор Intel Core 2 Duo или другой сравнимый по производительности x86-совместимый процессор с количеством ядер 2 и более;
- объем оперативной памяти не менее 1 Гбайт;
- интернет-обозреватель (Google Chrome, Опера, Яндекс, Microsoft EDGE);
- наличие сетевого адаптера или модема;
- монитор 1280х1024.

# **4.3. Порядок внедрения Платформы**

Для внедрения Платформы в органах и организациях, использующих системы электронного документооборота и другие информационные системы, предназначенные для автоматизации работы уполномоченных лиц органов и организаций с обращениями граждан, необходимо:

подготовить серверную инфраструктуру для развертывания программного обеспечения Платформы;

разработать схему интеграции действующих программно-технических комплексов и информационных систем по работе с обращениями граждан и организаций, в том числе систем электронного документооборота, в исполнительных органах государственной власти и органах местного самоуправления в части использования транспортной инфраструктуры ЕС ОГ;

согласовать разработанную схему интеграции действующих программно-

технических комплексов и информационных систем по работе с обращениями граждан и организаций в части использования транспортной инфраструктуры ЕС ОГ в соответствии с пунктом 4.4 настоящих методических рекомендаций;

приобрести в соответствии с федеральным законодательством в сфере закупок неисключительные права (лицензии) на использование программного обеспечения Платформы;

модернизировать действующие программно-технические комплексы и информационные системы по работе с обращениями граждан и организаций, в том числе системы электронного документооборота, в целях обеспечения интеграции с программным обеспечением Платформы, в соответствии с требованиями, указанными в приложении 1 настоящих методических рекомендаций (требования представлены разработчиком программного обеспечения Платформы и актуальны на 01.11.2020);

провести опытную эксплуатацию Платформы;

внести по результатам опытной эксплуатации необходимые изменения в программное обеспечение Платформы и в действующие программнотехнические комплексы и информационные системы по работе с обращениями граждан и организаций, в том числе системы электронного документооборота;

запустить в промышленную эксплуатацию Платформу.

### **4.4. Требования к подключению к ЕС ОГ**

Подключение к ЕС ОГ осуществляется согласно «Техническим условиям подключения к Единой сети по работе с обращениями граждан государственных органов и органов местного самоуправления».

Схема подключения к ЕС ОГ согласовывается со Спецсвязью ФСО России или подразделением ФСО России в субъекте Российской Федерации.

# **Описание форматов взаимодействия программно-технических комплексов и информационных систем по работе с обращениями граждан и организаций и Платформы**

# **Используемые обозначения по тексту**

В данном документе используются следующие виды форматирования текста:

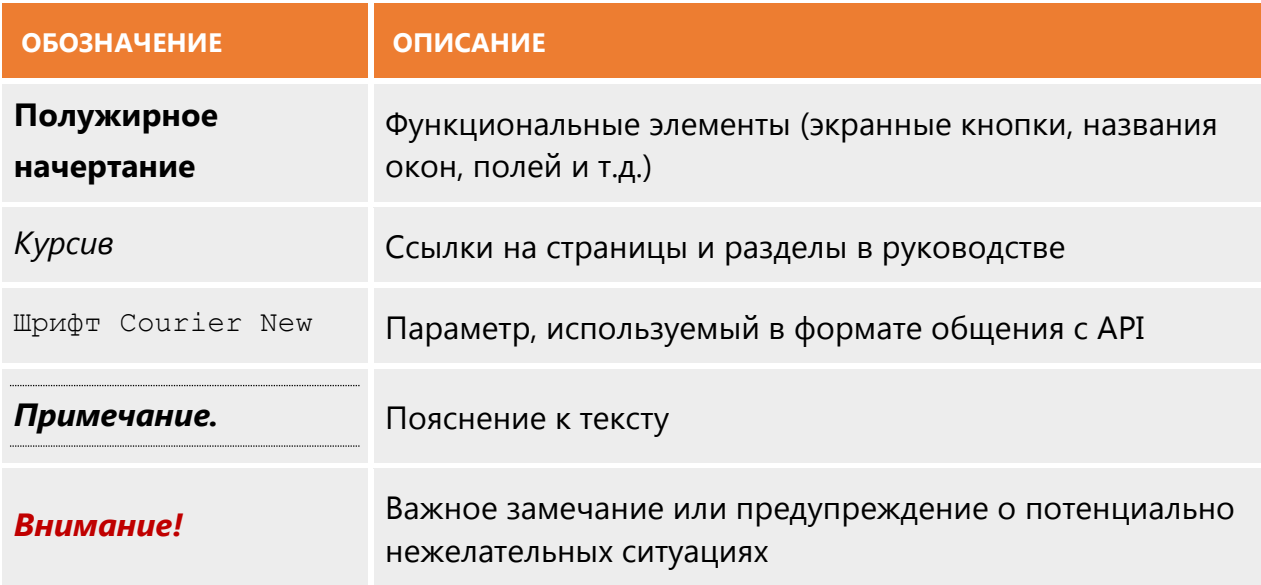

# **Определения и сокращения**

В нижеприведенном списке перечислены определения, сокращения, акронимы и наименования различных сущностей и компонентов решения.

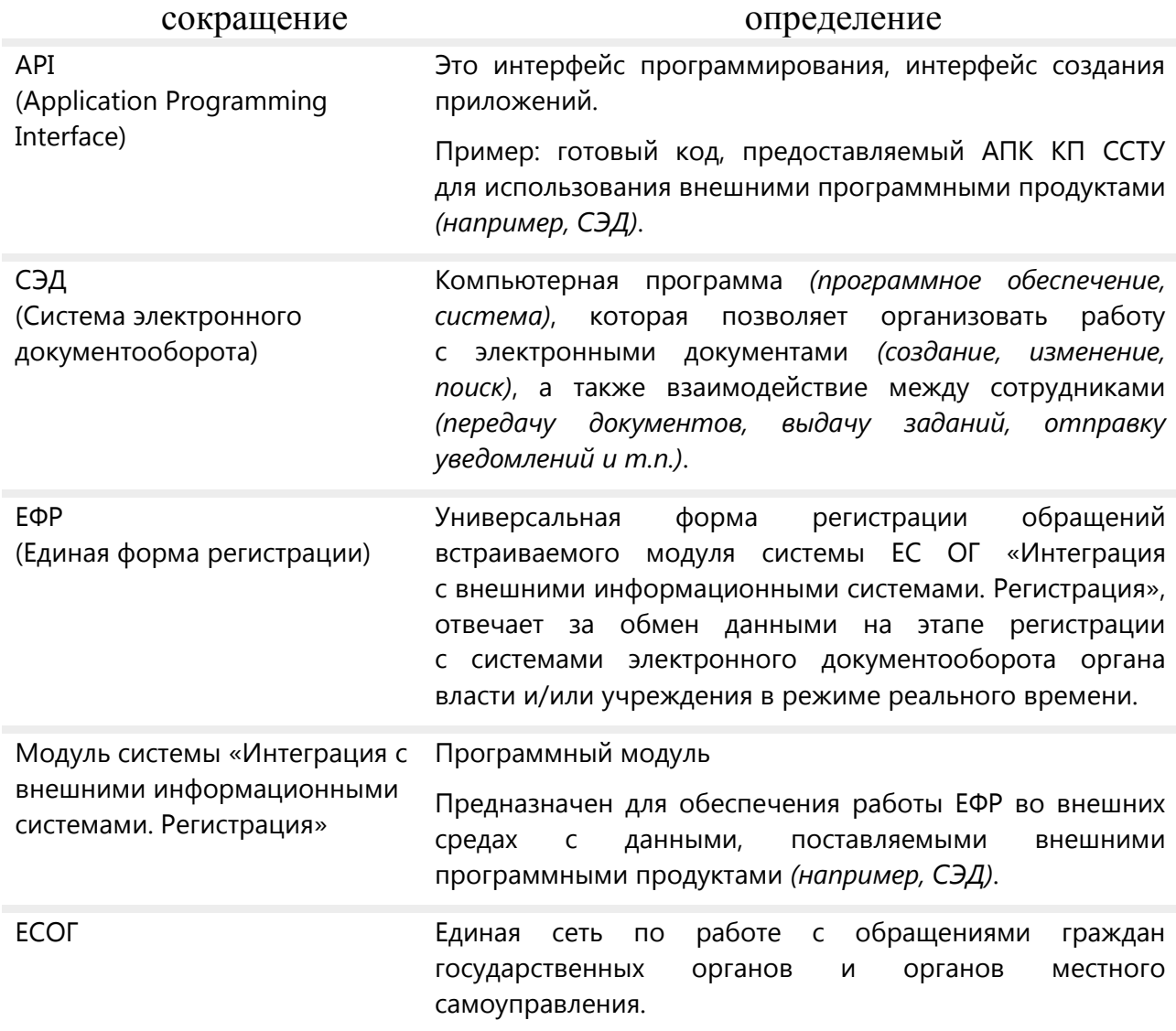

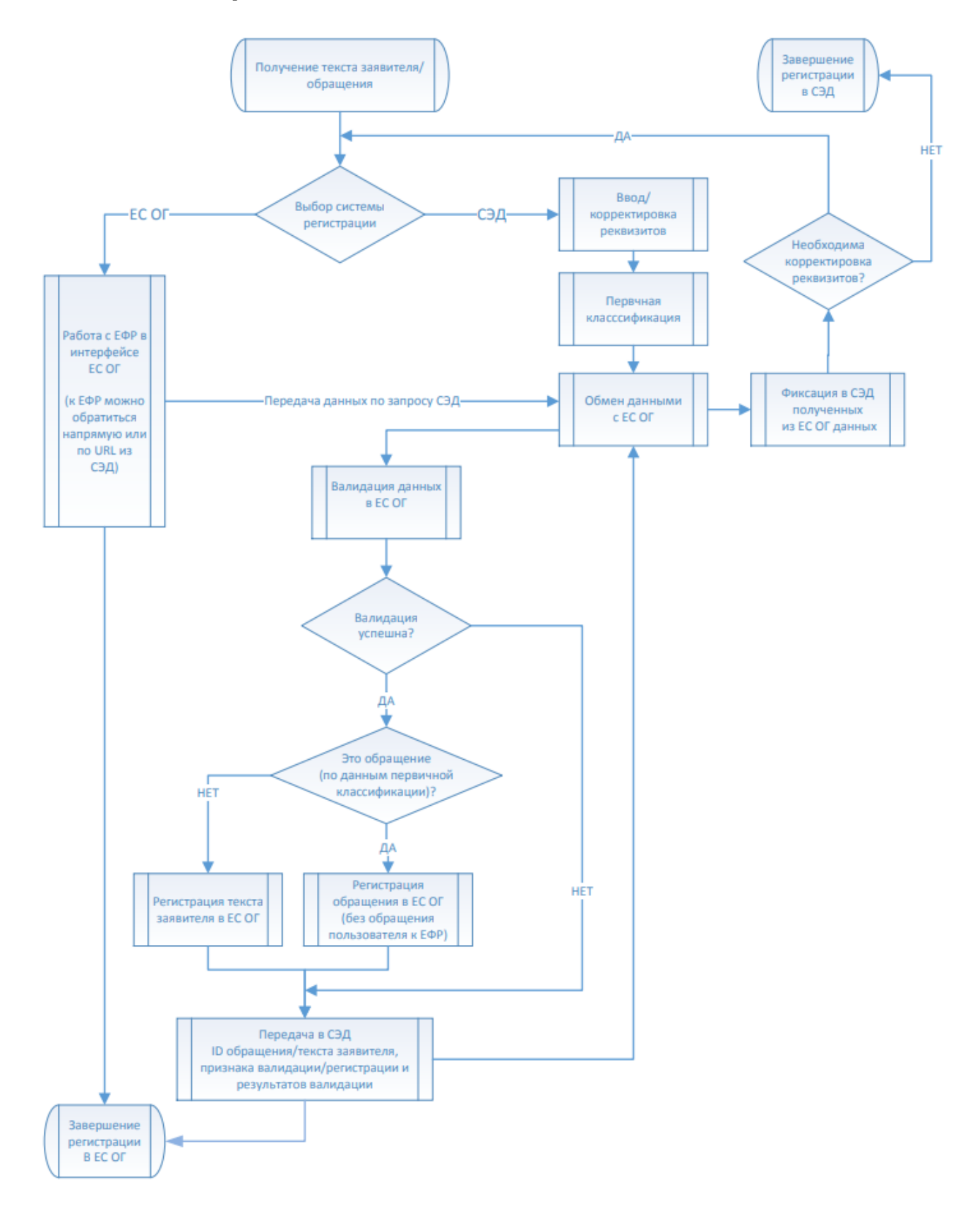

## **Схема интеграции**

# **ОПИСАНИЕ ФОРМАТА**

*Примечание. Для использования API в автоматическом режиме необходима установка модуля ВИС. Регистрация на платформу.*

После установки модуля можно вызывать методы API.

REST API «Интеграция с внешними системами. Регистрация обращений» работает по протоколу HTTP и представляет собой набор методов, с помощью которых совершаются запросы и возвращаются ответы для каждой операции. Все ответы приходят в виде JSON структур.

API вызывается HTTP POST-запросами вида: [корневой URL]/api/[метод].

Запросы должны иметь заголовок Content-Type: application/json, в теле запроса должны быть данные в формате JSON в кодировке UTF-8.

### **Типы данных**

Стандартные типы данных JSON:

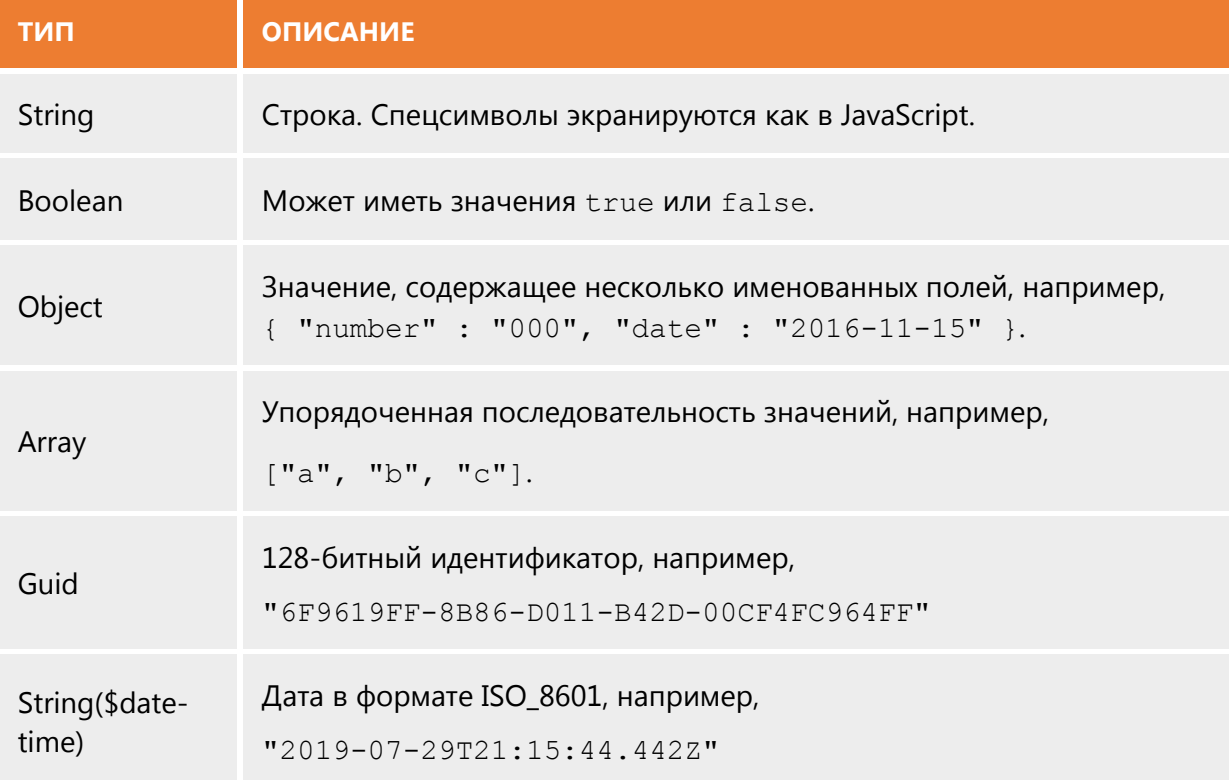

### **Обязательность полей**

Поля являются обязательными, если не указано обратное.

Необязательные поля могут быть пропущены или переданы со значением null.

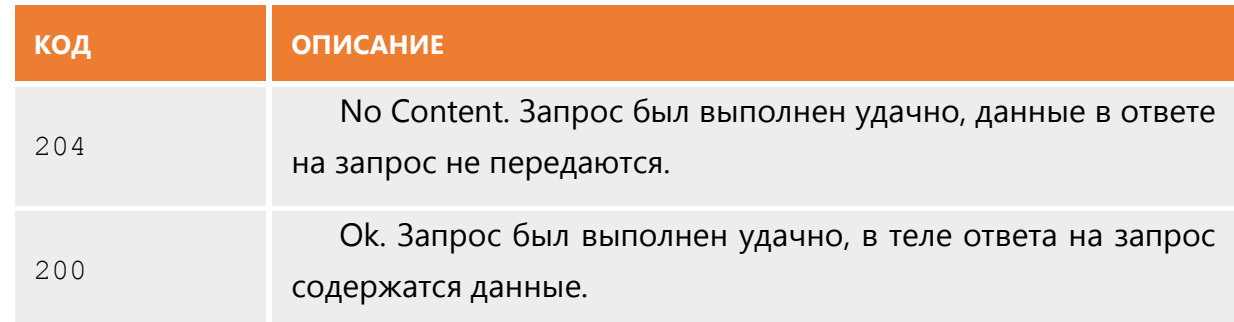

### **Возможные HTTP-ответы в случае успешного запроса**

*Примечание. По умолчанию возвращается ответ с HTTP-кодом 200.*

## **Возможные HTTP-ответы в случае возникновения ошибки**

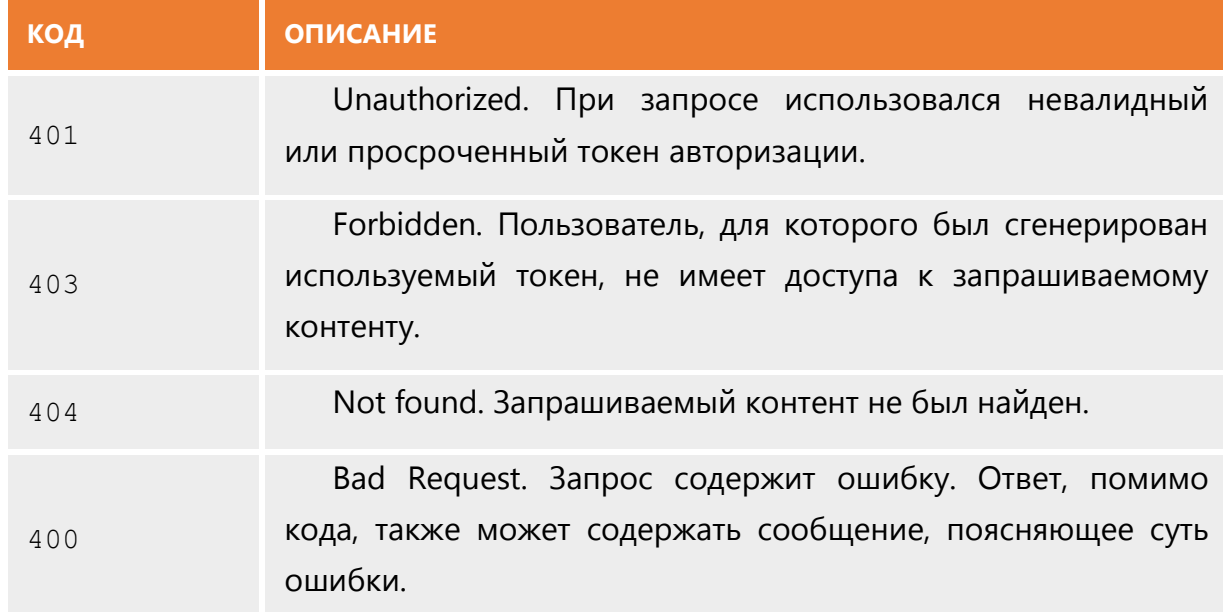

### **Авторизация**

Процесс авторизации возможен только при наличии персонального ключа, которым в дальнейшем должен быть подписан каждый запрос к API (передается в HTTP-заголовке "Authorization").

Получение персонального ключа - токена – возможно при обращении к методу, описанному далее. По токену можно однозначно определить пользователя.

```
POST /api/integration/auth
```

```
Content-Type: application/json
```
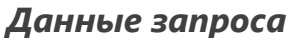

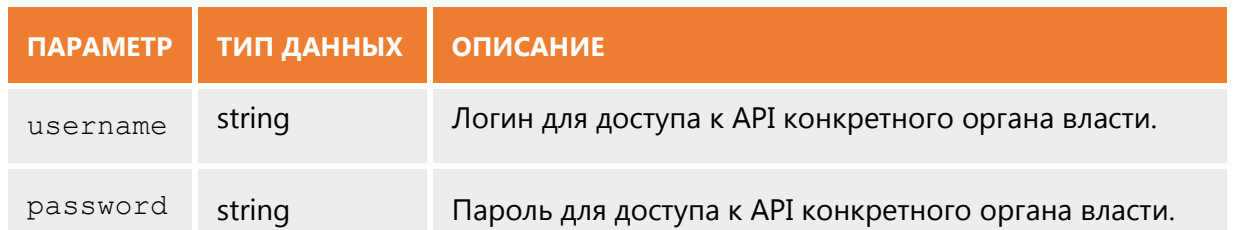

### *Описание ответа*

```
ПРИМЕР ОТВЕТА:
{
   "token": 
"eyJhbGciOiJIUzI1NiIsInR5cCI6IkpXVCJ9.eyJVc2VySWQiOiI2NTM2NmU4NS1hOWM2
LWU2MTEtODBlOC0wMDUwNTY4MjNmZjgiLCJuYmYiOjE1NjQ0MzY4MDUsImV4cCI6MTU2ND
UyMzIwNX0.royWs0L2u2OQ0mn1eOuLWJ8RU3tOKlRF9gxjrzEt5W4", 
  "lifeTime": 86400000"
}
```
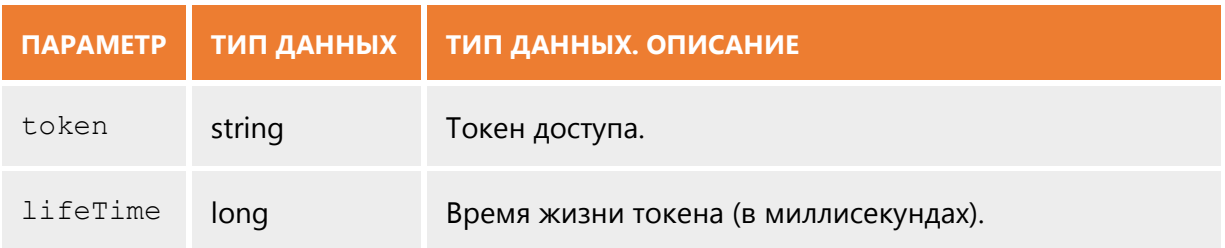

### *Описание возможных ошибок*

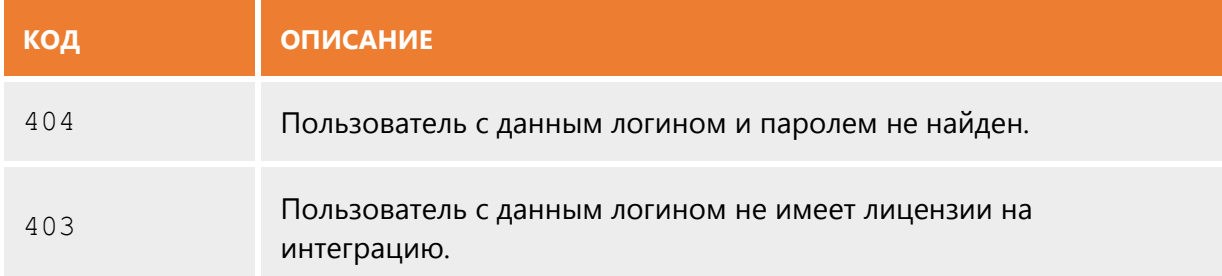

# **Регистрация обращений в ЕФР**

GET /api/integration/registrationForm

Для регистрации обращения с использованием ЕФР в интерфейсе ЕСОГ необходимо перейти по предоставленной ссылке и ввести логин и пароль учетной записи пользователя ССТУ в появившемся окне.

Зарегистрированное обращение получит уникальный идентификатор appealId, будет сохранено в ЕСОГ и доступно для дальнейшей выгрузки в СЭД.

*Примечание. Единая форма регистрации также будет содержать список текстов заявителей, зарегистрированных ранее с помощью метода API. Регистрацию этих текстов заявителей в качестве обращений можно будет завершить в этом же интерфейсе.*

#### **Регистрация текстов заявителей**

```
POST /api/integration/registration/applicantText
Content-Type: application/json
```
Текст заявителя будет сохранен в ЕСОГ независимо от результата валидации, ему будет выдан уникальный идентификатор applicantTextId. Закончить регистрацию текста заявителя в качестве обращения можно в единой форме регистрации, выбрав текст заявителя из предложенного списка.

#### *Данные запроса*

```
ПРИМЕР ЗАПРОСА:
{ 
    "sourceType": "email",
    "form": "inWriting",
    "receiptDate": "2019-07-29T21:15:44.442Z",
    "applicant": 
         {
              "responseType": "email",
              "phone": "string",
             "email": "string",
             "foreignAddress": "string",
              "constantWriter": true
          },
    "text": "string",
    "sendingDate": "2019-07-29T21:15:44.442Z",
    "addressedTo": "string",
    "addressedToType": "department",
    "attachmentsPageCount": 0,
 }
```
Параметры запроса должны соответствовать данным объекта текста заявителя.

## **Описание ответа**

### **ПРИМЕР ОТВЕТА:**

```
{
 "applicantTextId" : "220d9b46-1954-4352-ad50-bee0606dcbeb",
 "resultList " : 
[ 
 { "field" : "receipted" : "isValid" : "true", "message" : "" },
 { "field" : "text" , "isValid" : "false", "message" : "Не указан
\ldots" }
],
 "isValid" : "false"
}
```
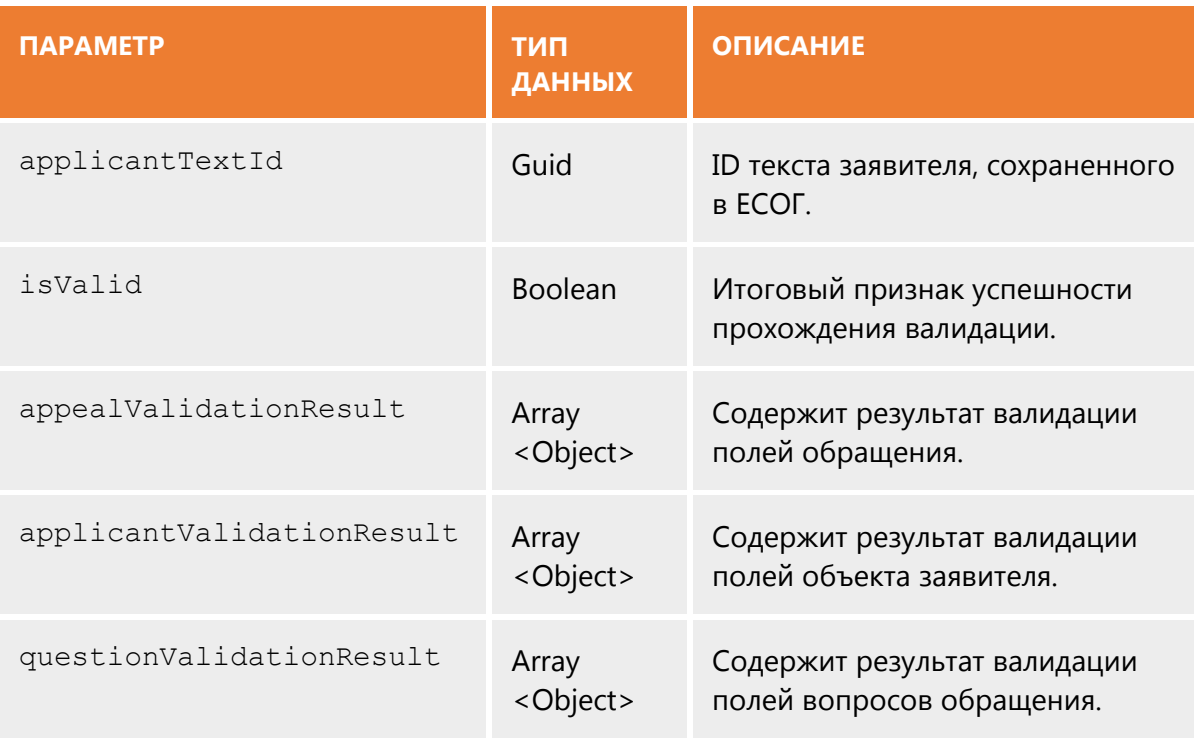

#### **Результат валидации поля**

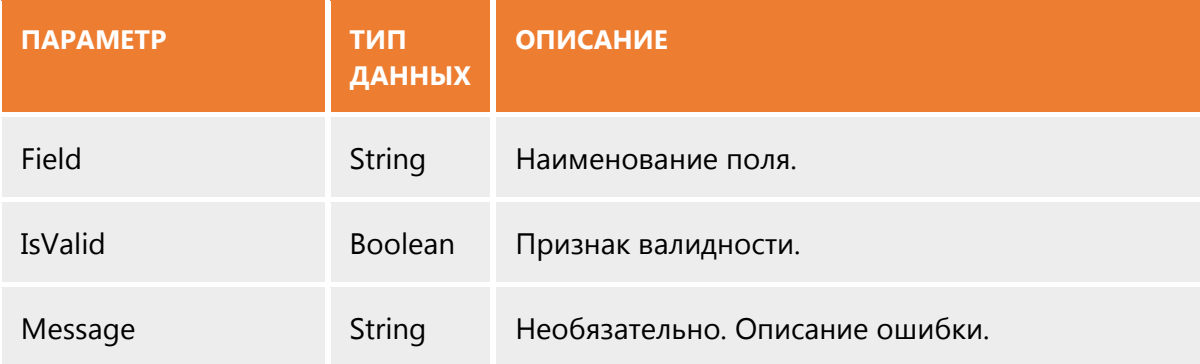

*Примечание. Если текст заявителя не прошел валидацию, можно повторно отправить методу исправленные данные с указанием ранее полученного applicantTextId.*

### **Регистрация обращений (без ЕФР)**

POST /api/integration/registration/appeal Content-Type: application/json

Чтобы зарегистрировать обращение и получить уникальный идентификатор, необходимо пройти валидацию. В случае неудачной попытки, данные обращения будут сохранены в виде объекта текста заявителя, которому будет выдан свой applicantTextId. Используя этот идентификатор, можно будет либо открыть текст заявителя в интерфейсе ЕСОГ (пункт 2.5) и зарегистрировать его как обращение, либо продолжить процесс регистрации с использованием данного метода вплоть до успешного прохождения валидации и получения applicantId.

### *Данные запроса*

Параметры запроса должны соответствовать данным объекта текста заявителя

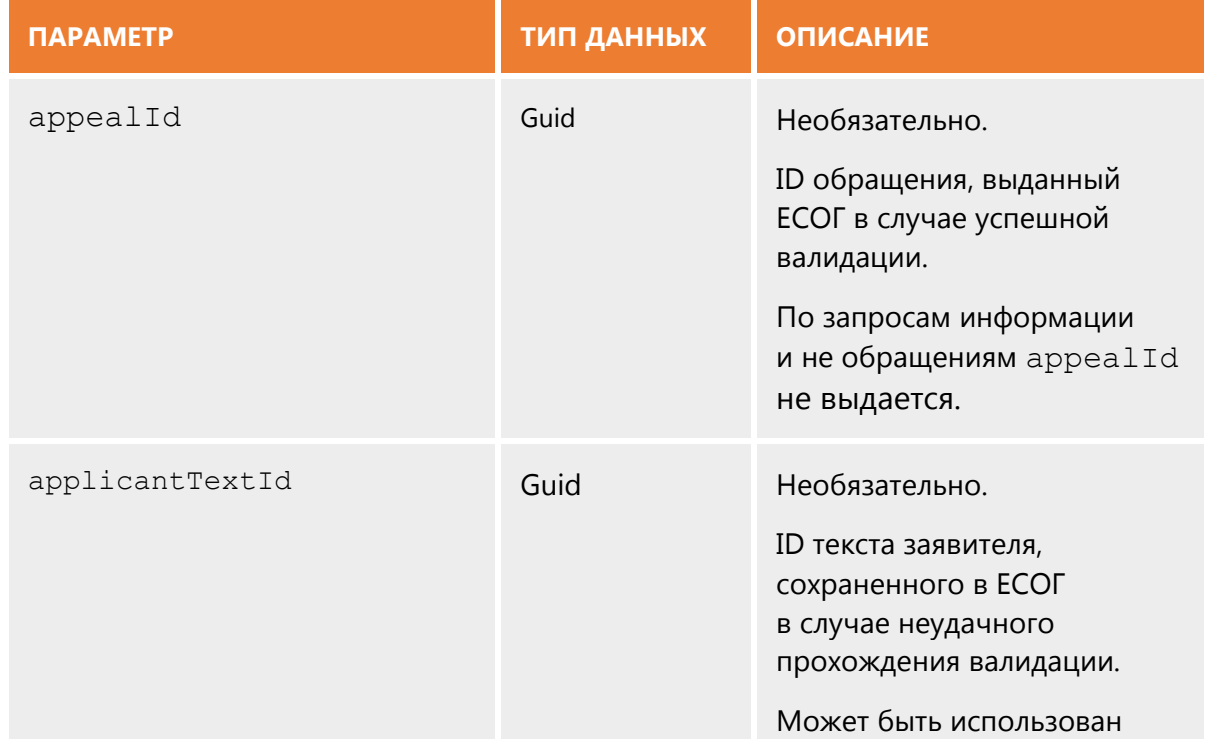

## *Описание запроса*

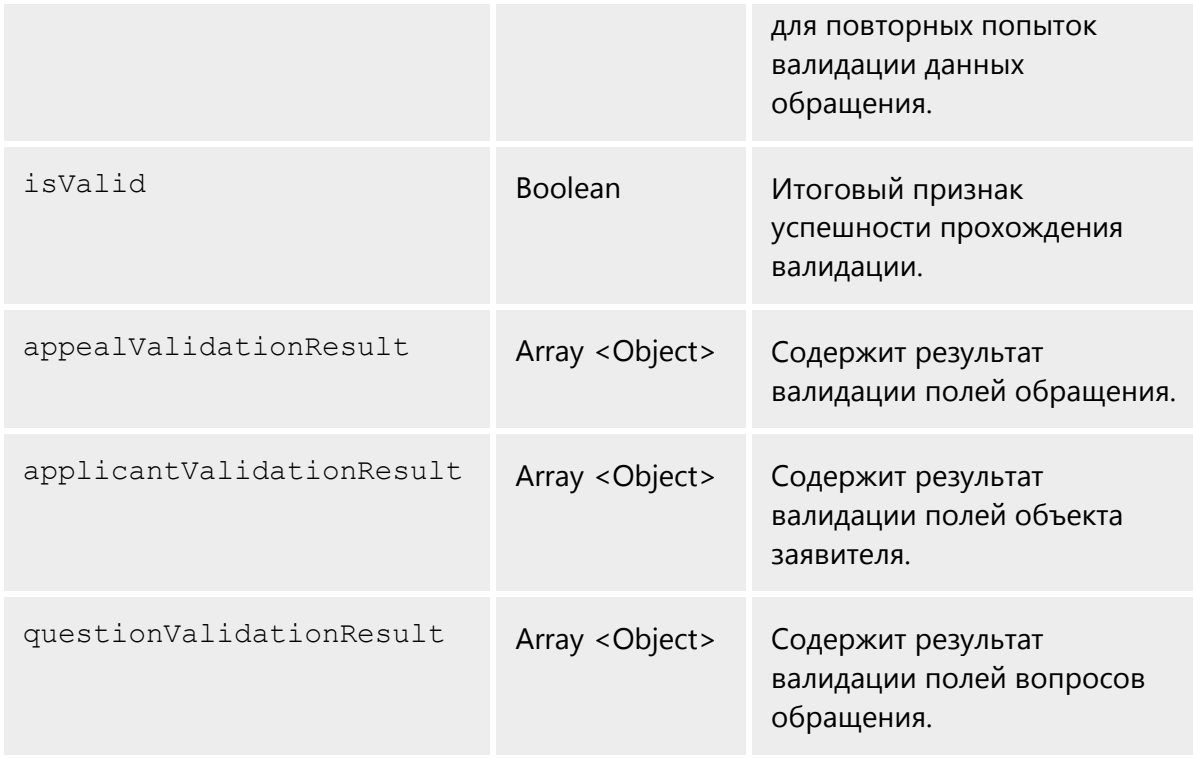

#### **Результат валидации поля**

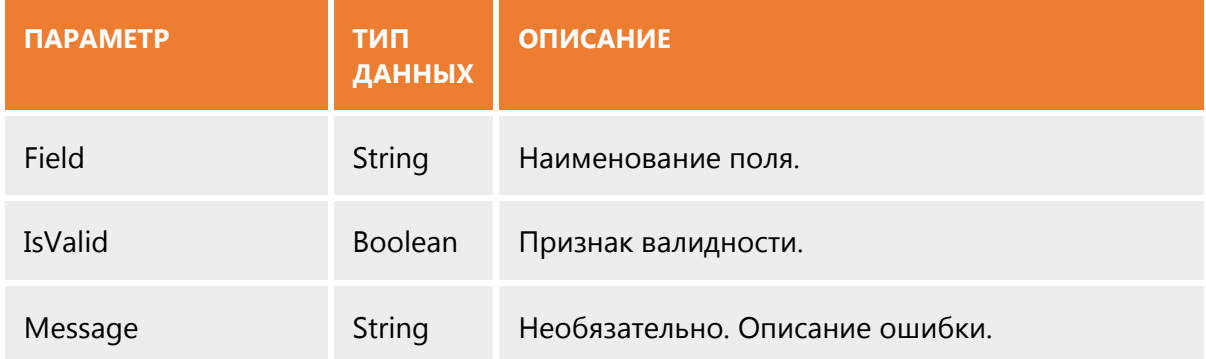

## **Доступ к тексту заявителя в интерфейсе ЕСОГ**

GET /api/integration/applicantText/?applicantTextId=

URL для открытия текста заявителя в интерфейсе ЕСОГ является составным: его статическая часть – это путь к методу API, возвращающему страницу с текстом заявителя, а динамическая – это идентификатор текста заявителя.

Для доступа к странице также необходимо ввести логин и пароль учетной записи пользователя ССТУ в появившемся окне. Это необходимо для идентификации должностного лица, проводящего регистрацию обращения.

Пример:

## [http://xx.xx.xx.xx/ESOG/api/integration/applicantText/?](http://xx.xx.xx.xx/ESOG/api/integration/applicantText/?%20applicantTextId=1546c67a-8d4a-40fd-9040-5a93fa4a6be%20&token=eyJVc2VySWQiOiJiNmJOGNhLWU4MTEtODEwOS0wMDUwNTY4MjNmZjgiLCJuYmYiOjE1NzzODksImV4cCI6MTU3NjU3NDc4OX0) [applicantTextId=1546c67a-8d4a-40fd-9040-5a93fa4a6be](http://xx.xx.xx.xx/ESOG/api/integration/applicantText/?%20applicantTextId=1546c67a-8d4a-40fd-9040-5a93fa4a6be%20&token=eyJVc2VySWQiOiJiNmJOGNhLWU4MTEtODEwOS0wMDUwNTY4MjNmZjgiLCJuYmYiOjE1NzzODksImV4cCI6MTU3NjU3NDc4OX0)

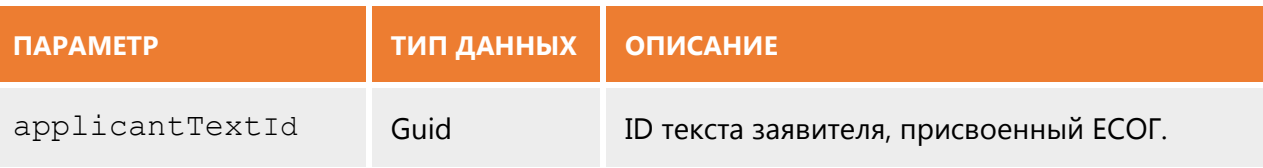

*Примечание. В данном интерфейсе будет возможность изменить значения параметров текста заявителя и зарегистрировать его в качестве обращения.*

## **Доступ к обращению в интерфейсе ЕСОГ**

GET /api/integration/appeal/?appealId=&token=

URL для открытия обращения в интерфейсе ЕСОГ является составным: его статическая часть – это путь к методу API, возвращающему страницу с обращением, а динамическая – это идентификатор обращения и токен авторизации.

Токен в данном методе нужен для упрощенного доступа к обращению, без его использования необходимо будет сначала ввести логин и пароль учетной записи пользователя ССТУ в появившемся окне.

Пример:

[http://xx.xx.xx.xx/ESOG/api/integration/appeal/?appealId=1546c](http://xx.xx.xx.xx/ESOG/api/integration/appeal/?appealId=1546c67a-8d4a-40fd-9040-5a93fa4a6be%20&token=eyJVc2VySWQiOiJiNmJOGNhLWU4MTEtODEwOS0wMDUwNTY4MjNmZjgiLCJuYmYiOjE1NzzODksImV4cCI6MTU3NjU3NDc4OX0) [67a-8d4a-40fd-9040-5a93fa4a6be](http://xx.xx.xx.xx/ESOG/api/integration/appeal/?appealId=1546c67a-8d4a-40fd-9040-5a93fa4a6be%20&token=eyJVc2VySWQiOiJiNmJOGNhLWU4MTEtODEwOS0wMDUwNTY4MjNmZjgiLCJuYmYiOjE1NzzODksImV4cCI6MTU3NjU3NDc4OX0)

[&token=eyJVc2VySWQiOiJiNmJOGNhLWU4MTEtODEwOS0wMDUwNTY4MjNmZjgi](http://xx.xx.xx.xx/ESOG/api/integration/appeal/?appealId=1546c67a-8d4a-40fd-9040-5a93fa4a6be%20&token=eyJVc2VySWQiOiJiNmJOGNhLWU4MTEtODEwOS0wMDUwNTY4MjNmZjgiLCJuYmYiOjE1NzzODksImV4cCI6MTU3NjU3NDc4OX0) [LCJuYmYiOjE1NzzODksImV4cCI6MTU3NjU3NDc4OX0](http://xx.xx.xx.xx/ESOG/api/integration/appeal/?appealId=1546c67a-8d4a-40fd-9040-5a93fa4a6be%20&token=eyJVc2VySWQiOiJiNmJOGNhLWU4MTEtODEwOS0wMDUwNTY4MjNmZjgiLCJuYmYiOjE1NzzODksImV4cCI6MTU3NjU3NDc4OX0)

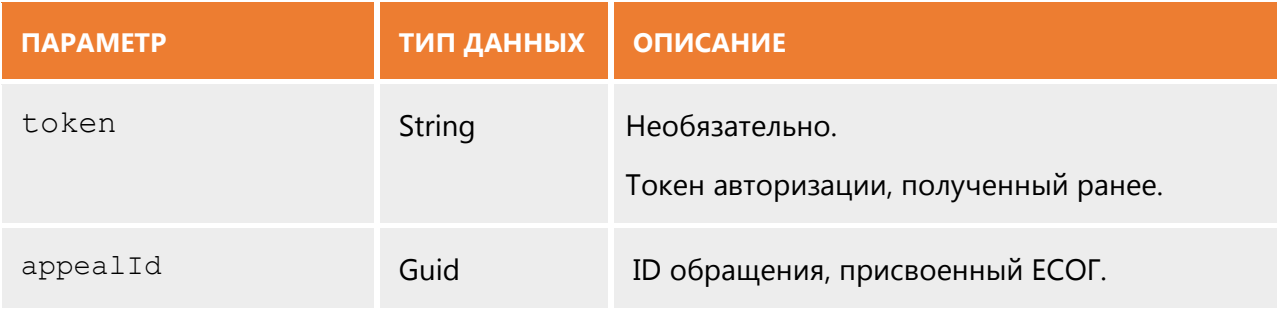

# **Выгрузка обращений в СЭД**

GET /api/integration/getAppeals Content-Type: application/json

# *Данные запроса*

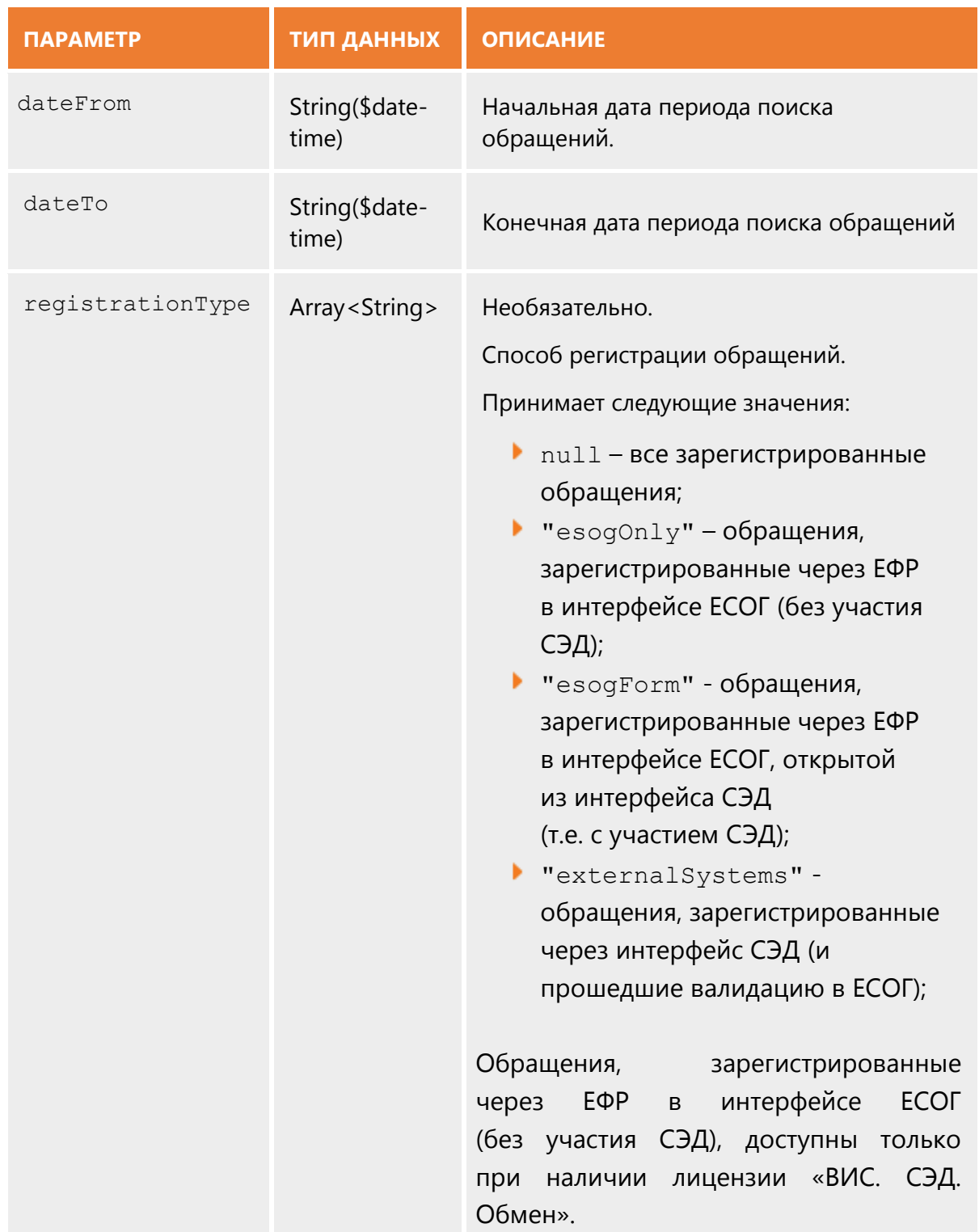

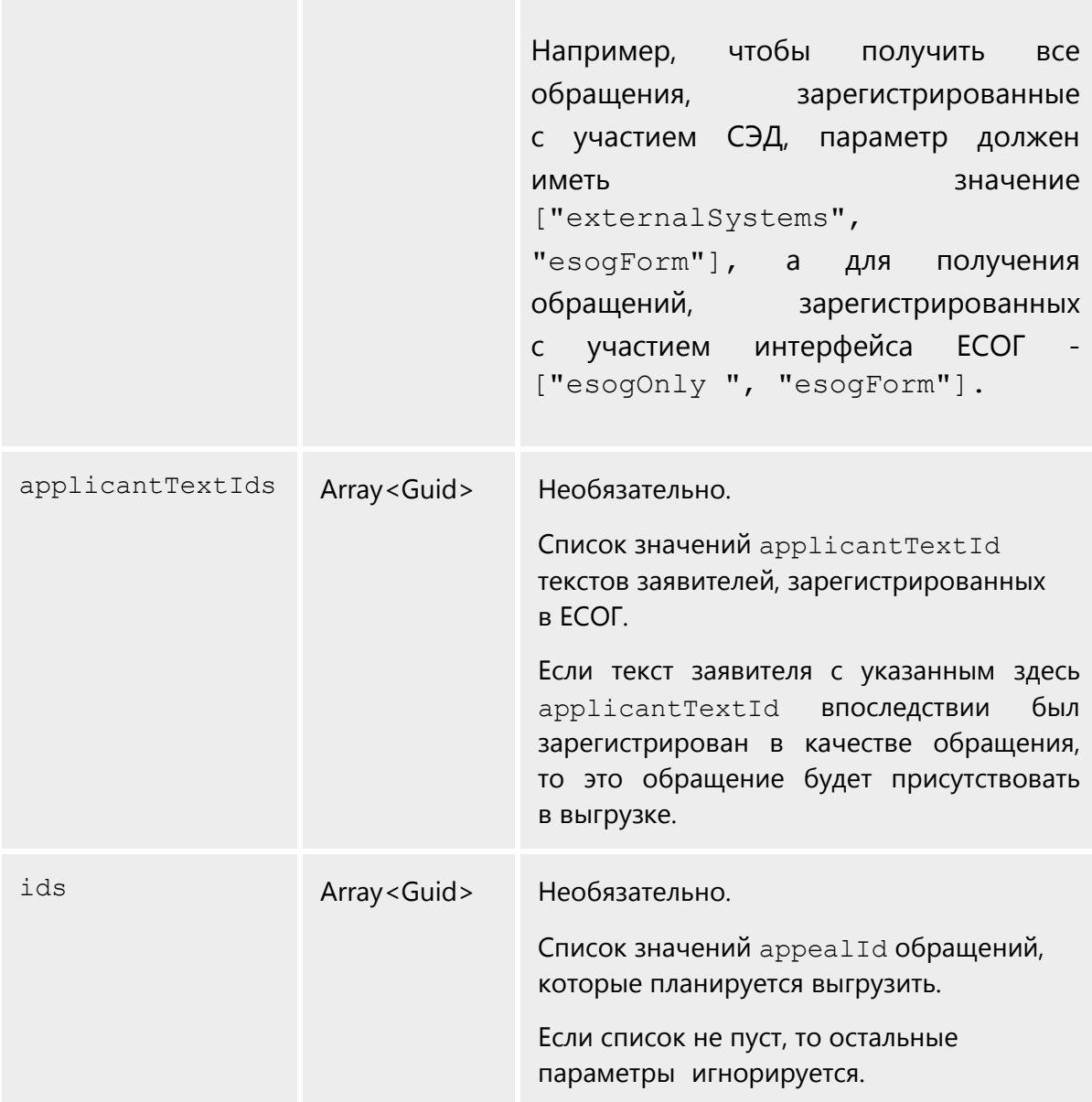

### *Описание ответа*

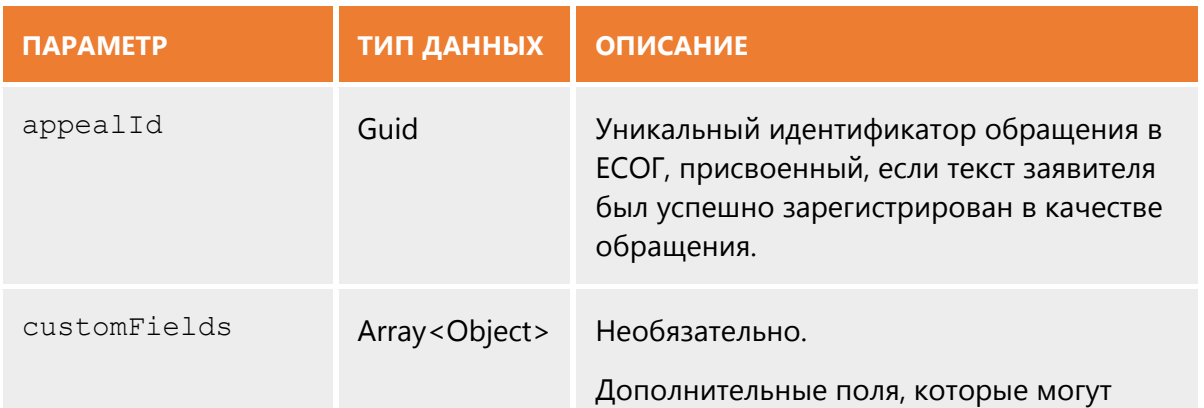

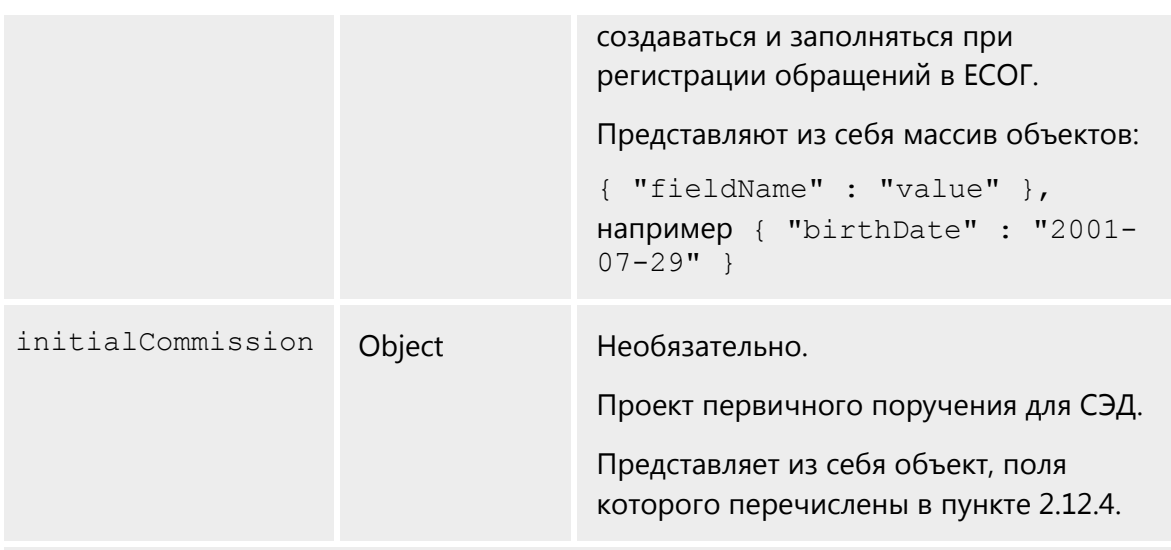

Остальные параметры идентичны данным объекта текста заявителя (пункт 2.12.1)

# **Загрузка файла**

Загрузка файлов возможна как после получения идентификатора текста заявителя или обращения в ЕСОГ (используется applicantTextId или appealId), так и до этого момента (используется correlationId).

### *Данные запроса*

POST /api/integration/file/upload

Content-Type: multipart/form-data

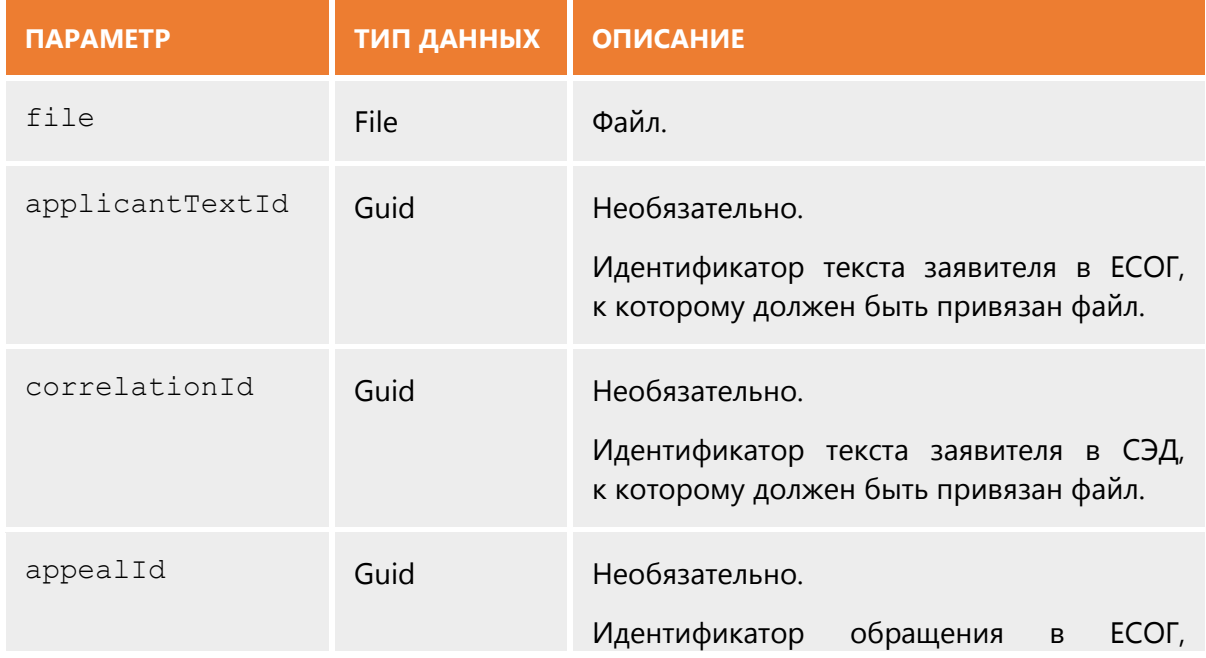

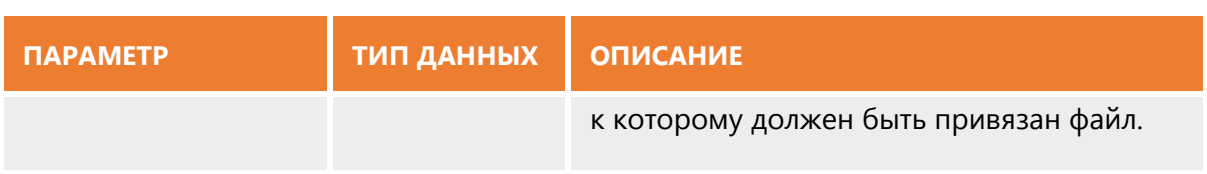

### *Данные ответа*

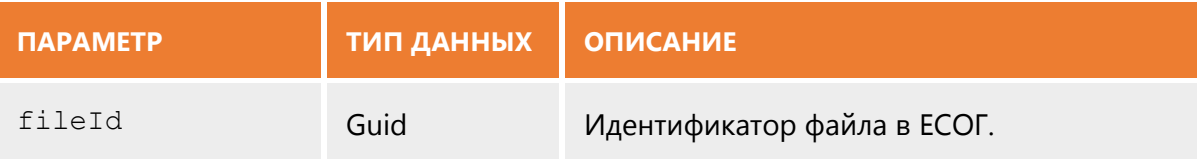

# **Выгрузка файла**

Чтобы выгрузить файл из системы ЕСОГ, необходимо знать его уникальный идентификатор fileId.

### *Данные запроса*

POST /api/integration/file/download/fileId

Content-Type: multipart/form-data

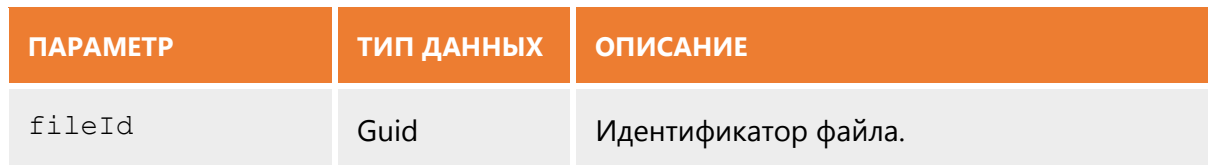

### *Данные ответа*

В случае наличия прав на скачивание файла и доступности самого файла, начнется его скачивание.

### **Отправка данных поручения, связанного с обращением**

Данный метод служит как для отправки данных о создании нового поручения, так и для обновления данных уже созданного и хранящегося в ЕСОГ.

### *Данные запроса*

POST /api/integration/commission

Content-Type: application/json

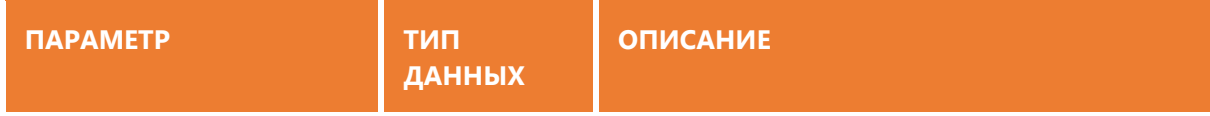

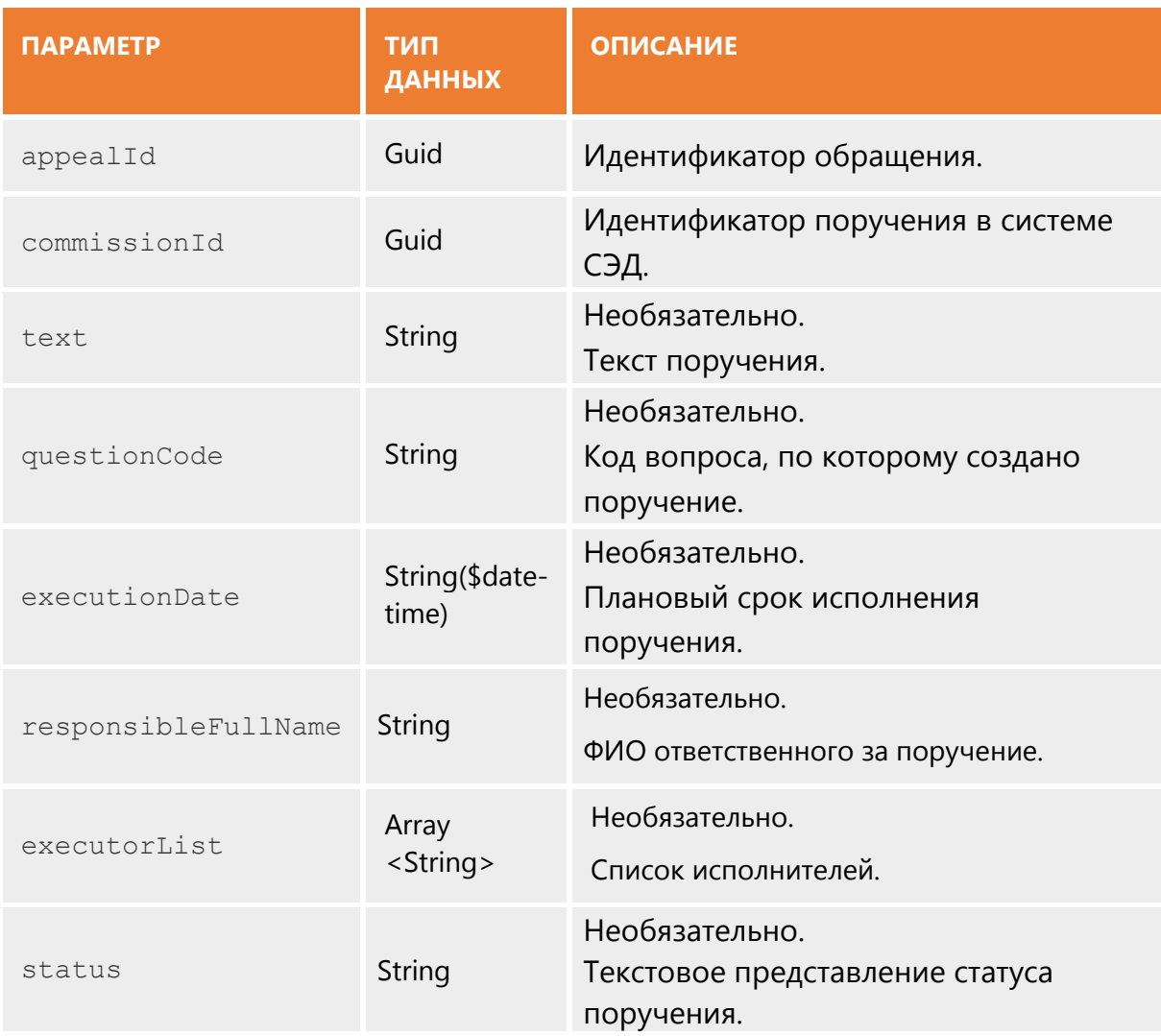

### *Данные ответа*

В случае удачного сохранения данных в ЕСОГ, метод вернет ответ с кодом 204.

### **Методы для получения данных справочников**

Данные методы служат для получения значений справочников, используемых в ЕФР. В ответе на запрос будет присутствовать список объектов со следующими полями:

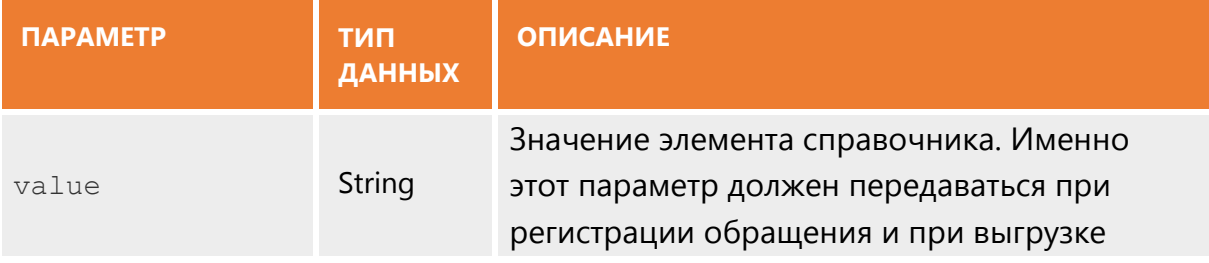

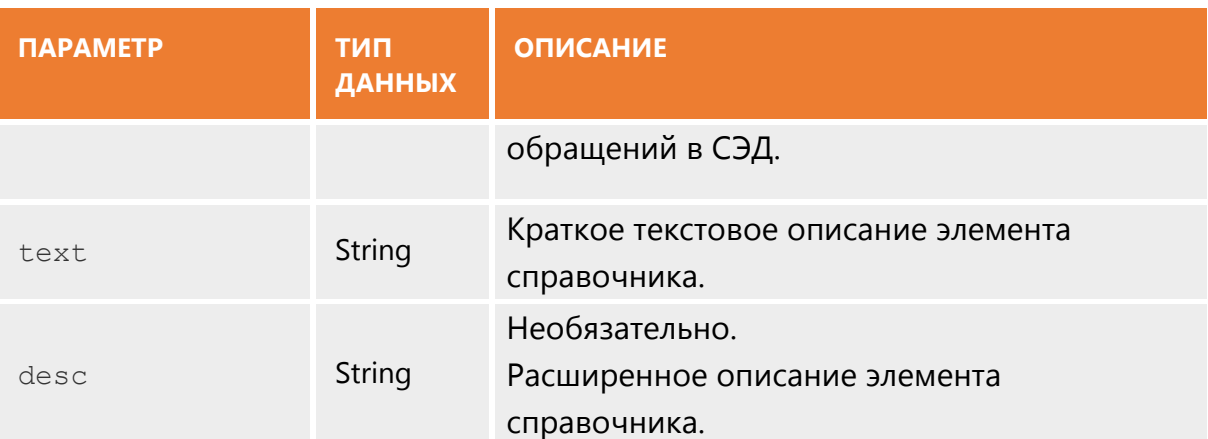

Например, элемент справочника для первичной регистрации:

```
{
 "value" : "Appeal59fl",
 "text" : "Обращение по 59-ФЗ",
 "desc" : "Обращения, подлежащие рассмотрению в порядке, установленном
Федеральным законом от 2 мая 2006 года № 59"
}
```
Базовый URL для получения справочников api/integration/directories, метод GET, тип контента application/json. Справочники можно будет получить путем добавления к базовому URL названий методов, представленных в таблице:

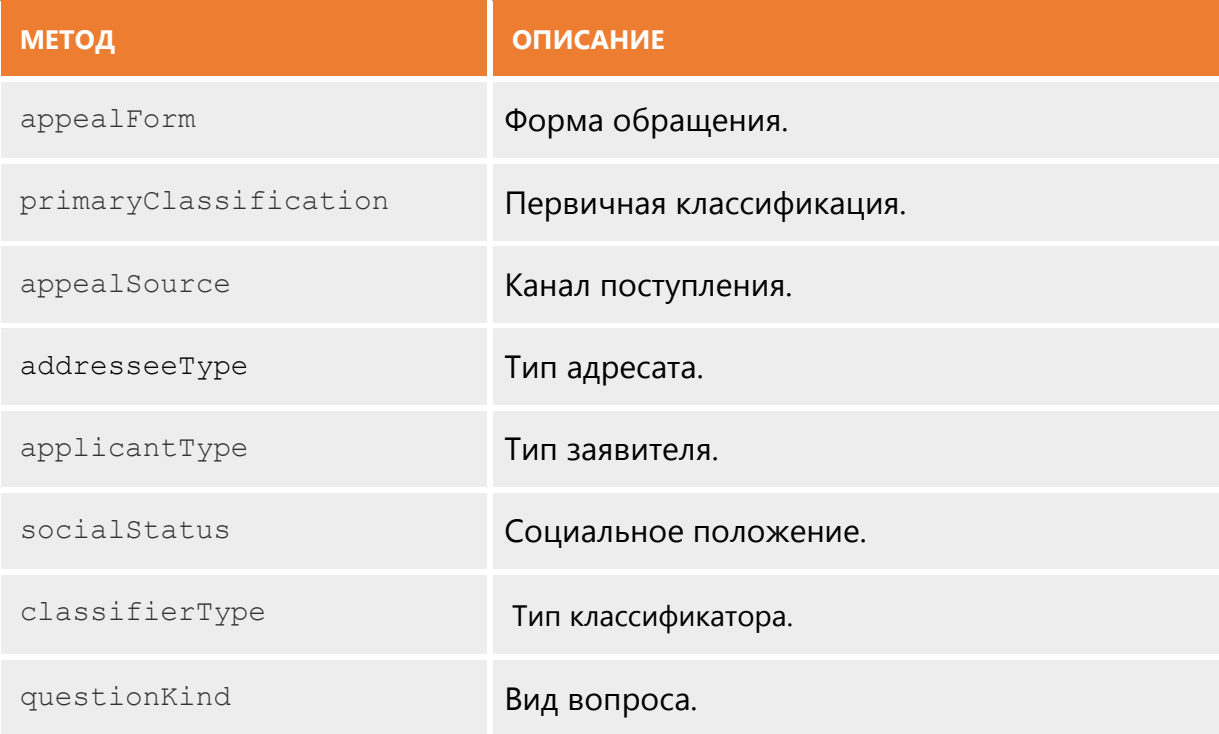

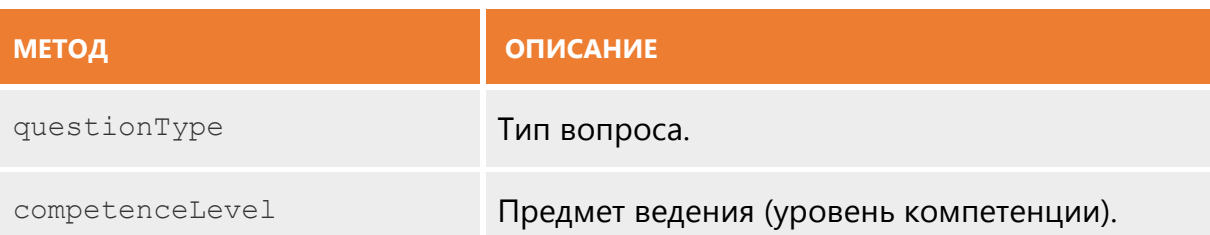

Чтобы получить все перечисленные справочники сразу за один запрос, нужно не указывать название метода в ссылке api/integration/directories. В ответе на запрос вернется JSON вида:

```
{
  "appealForm" : []
  "primaryClassification" : []
  "appealSource" : []
 "addresseeType" : []
  "applicantType" : []
  "socialStatus" : []
  "classifierType" : []
 "questionKind" : []
 "questionType" : []
  "competenceLevel" : []
}
```
Каждое свойство, например, appealForm, будет представлять из себя следующий объект:

```
{
  "appealForm" : [
    {"value": "InWriting", "text": "В письменной форме"},
     {"value": "Verbal", "text": "В устной форме"},
     {"value": "Digital", "text": "В форме электронного документа"}
  ]
}
```
# **Данные полей объектов**

#### *Текст заявителя*

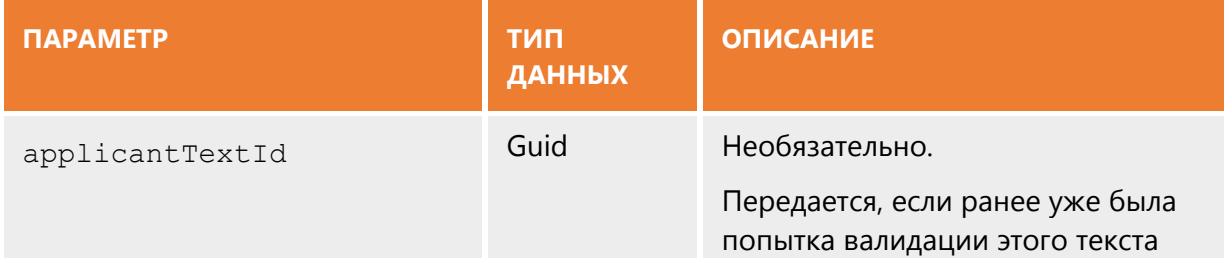

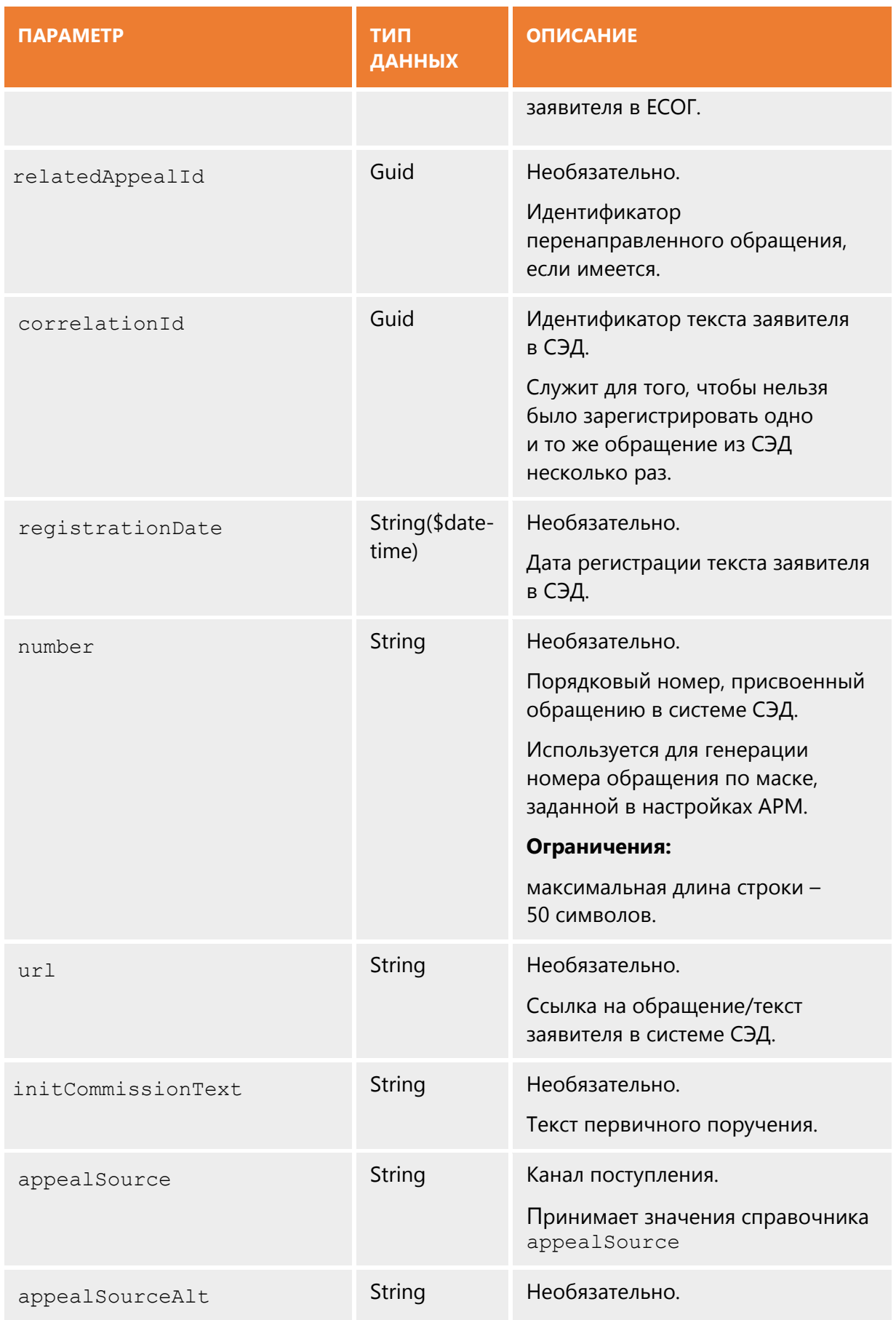

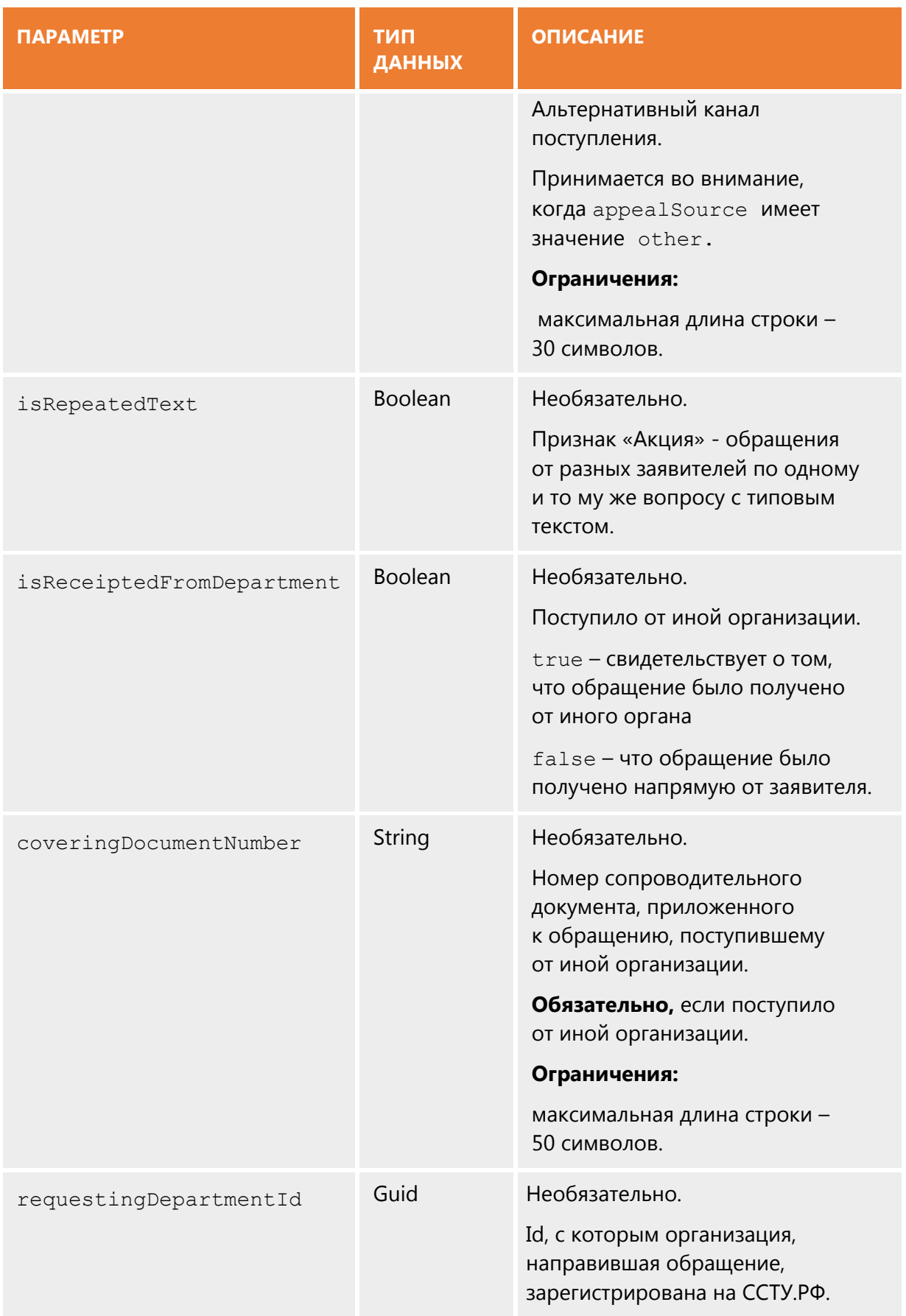

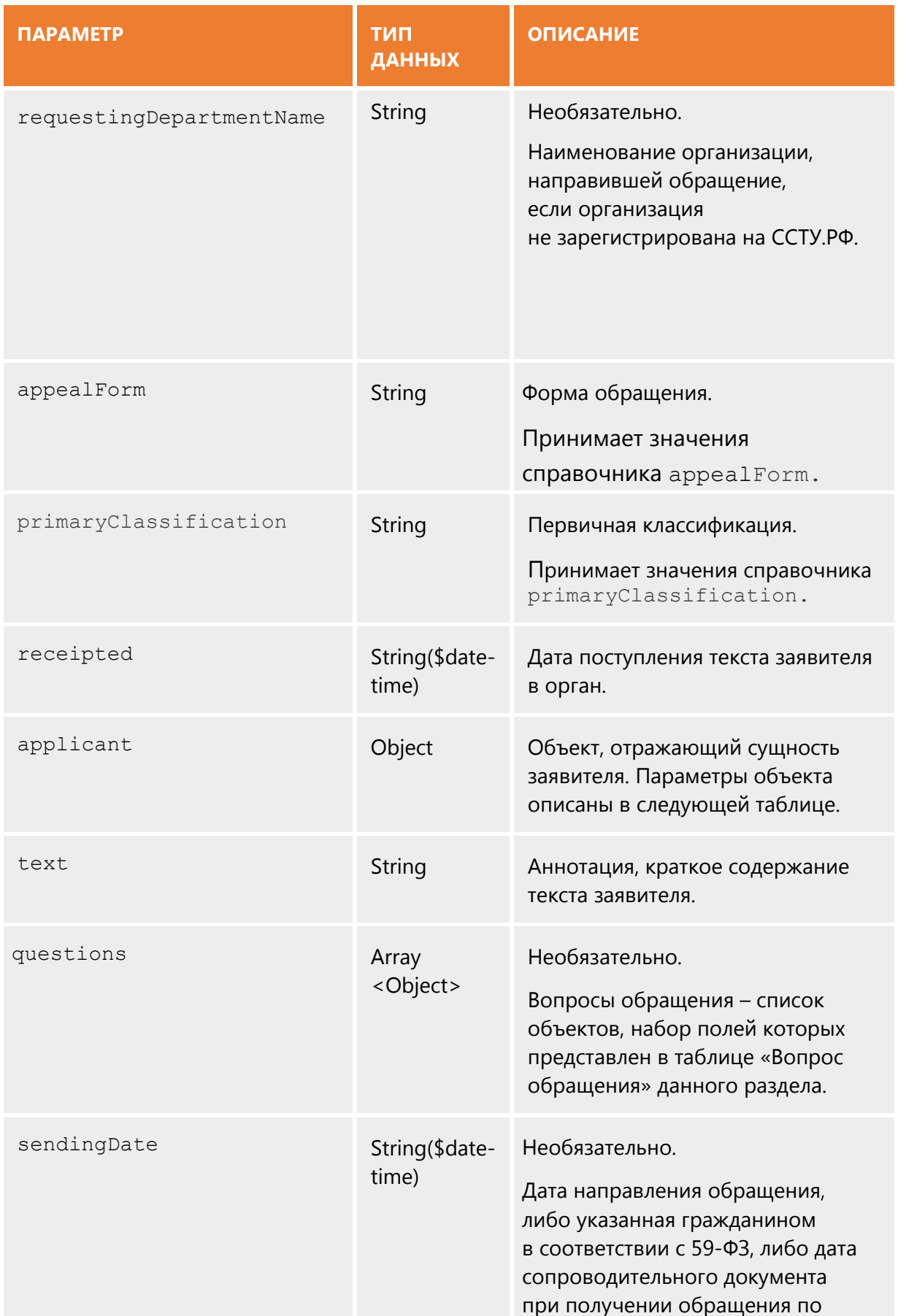

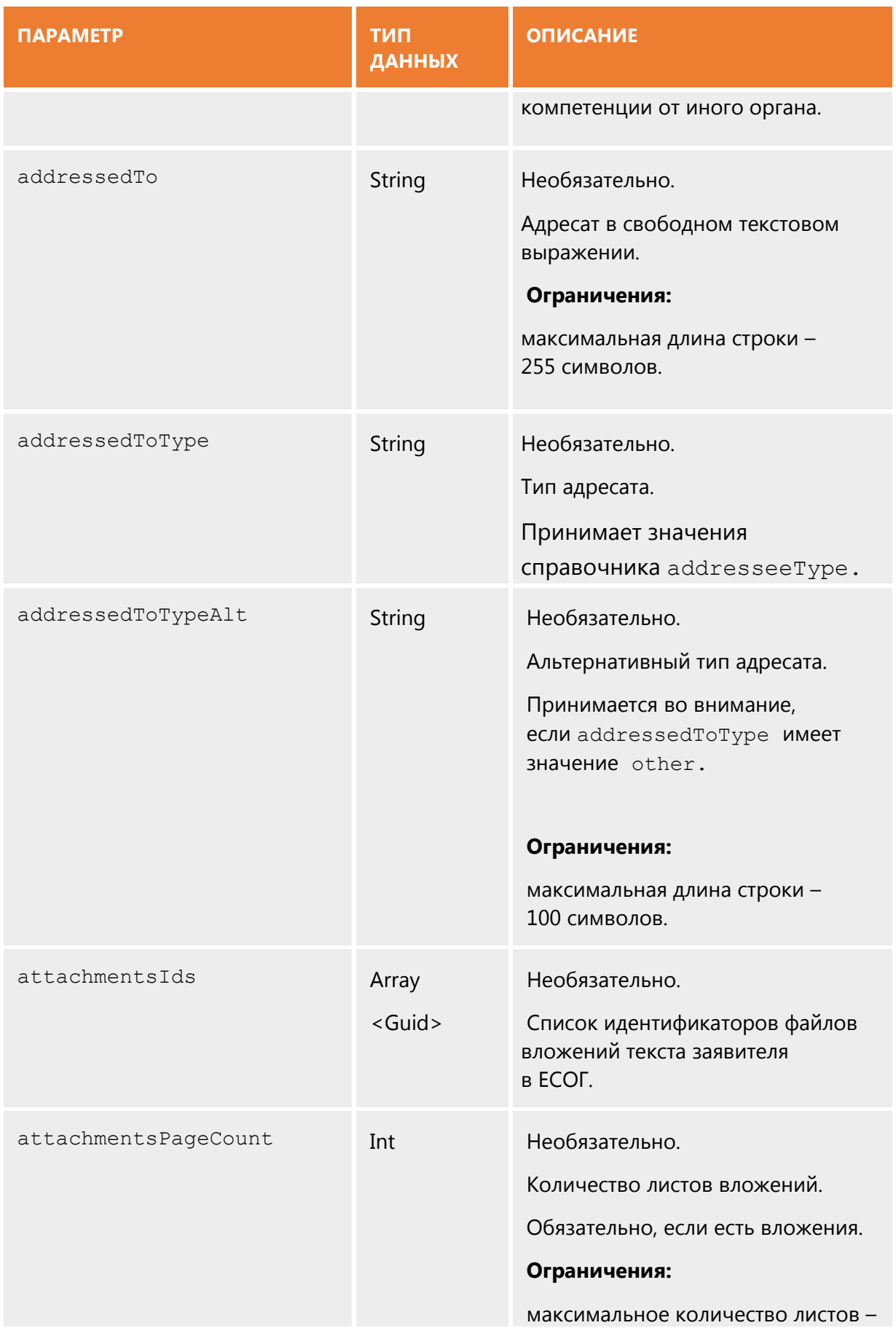

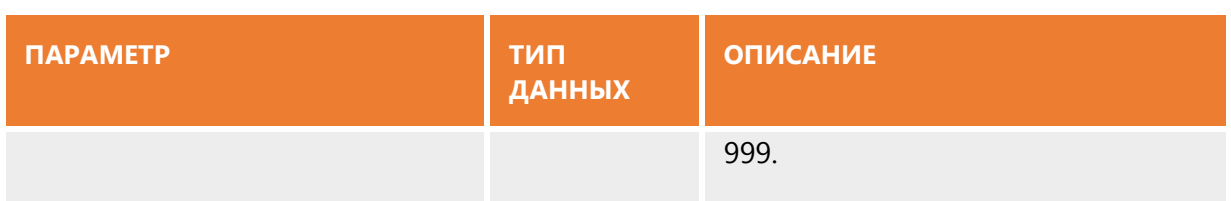

### *Заявитель*

Все параметры, кроме type, будут являться необязательными, если заявитель является анонимным (type имеет значение Anonymous), для иных случаев условия обязательности параметров представлены в таблице.

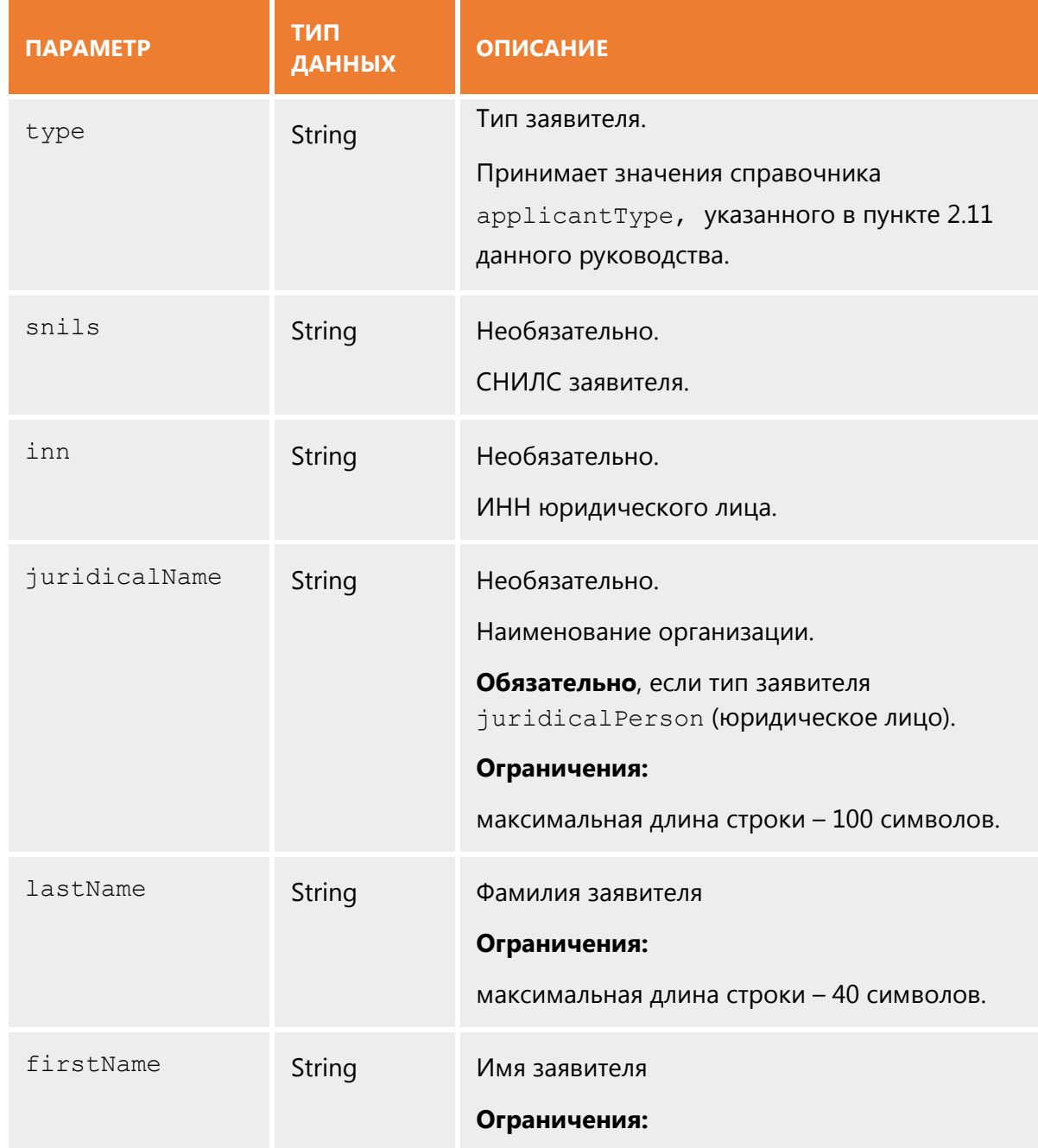

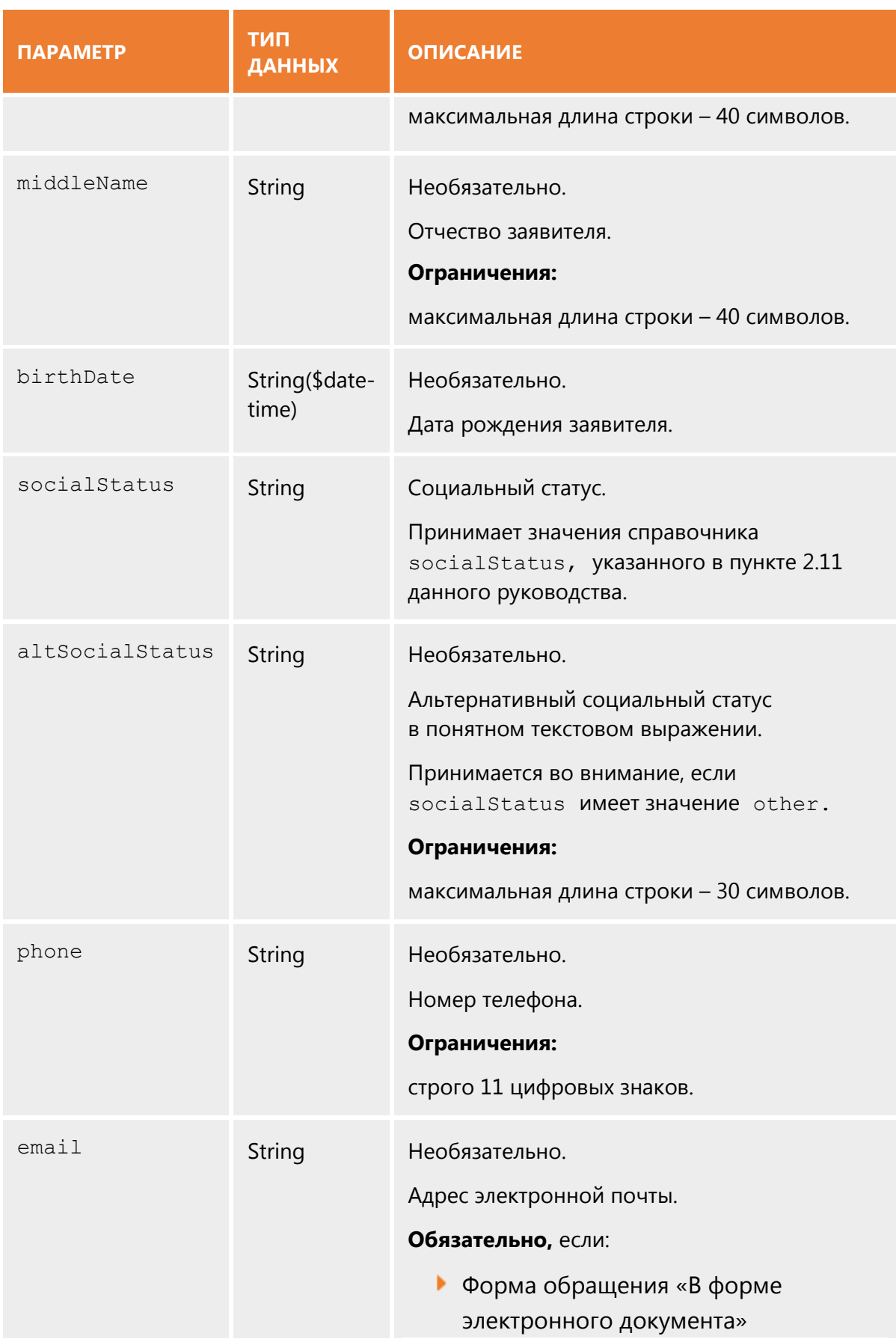

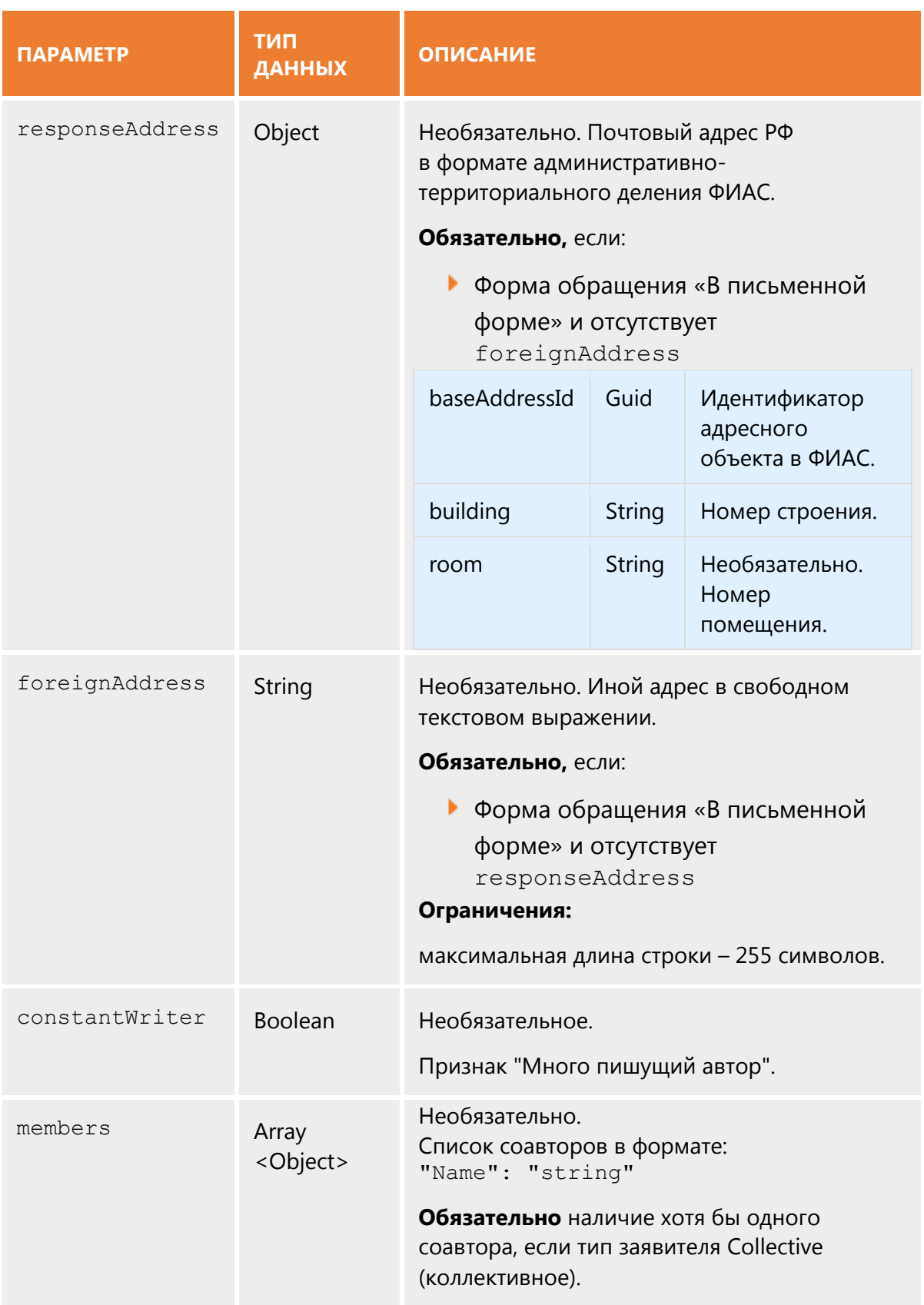

# *Вопрос обращения*

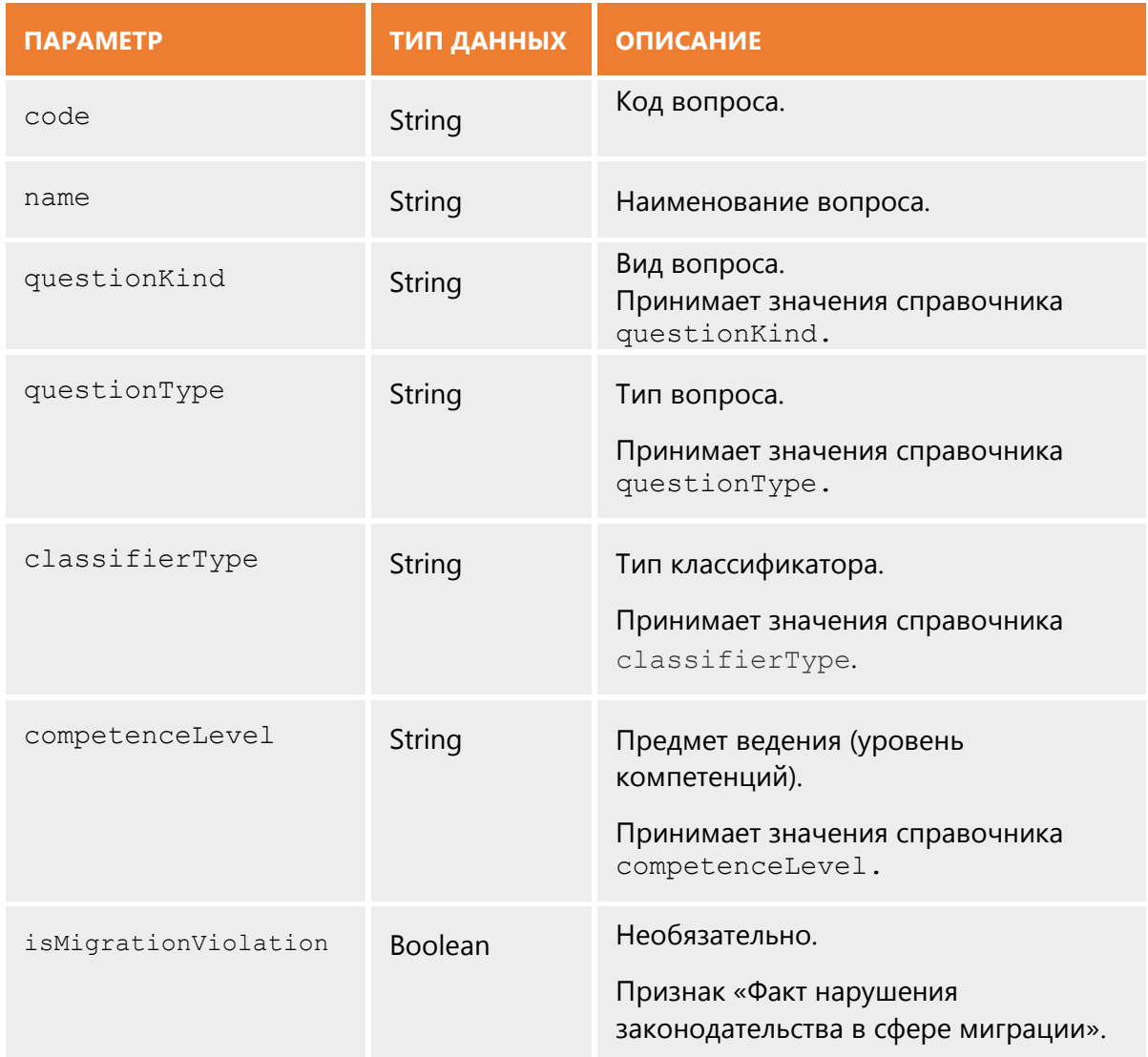

# *Первичное поручение*

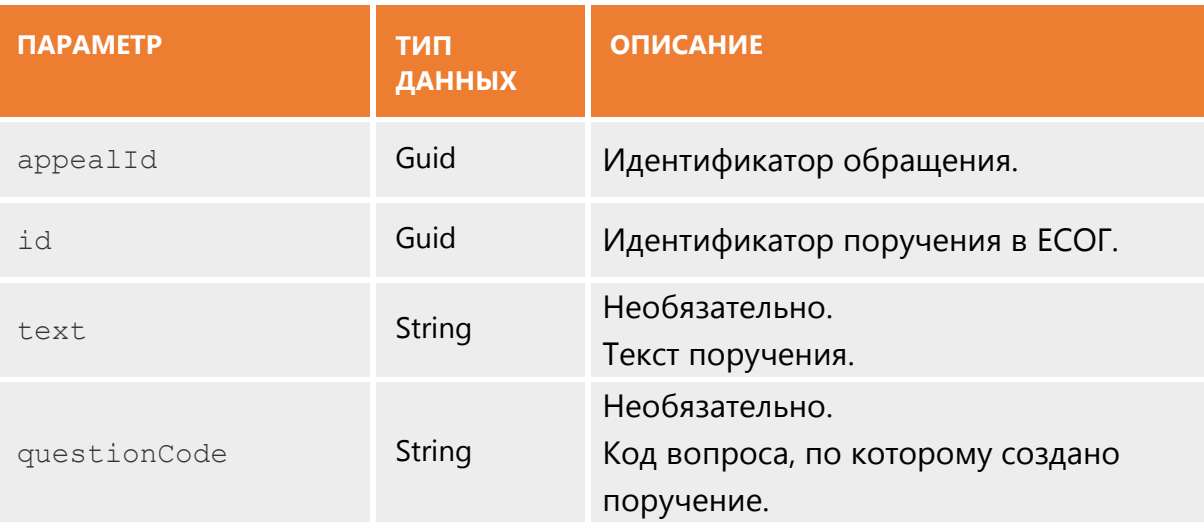

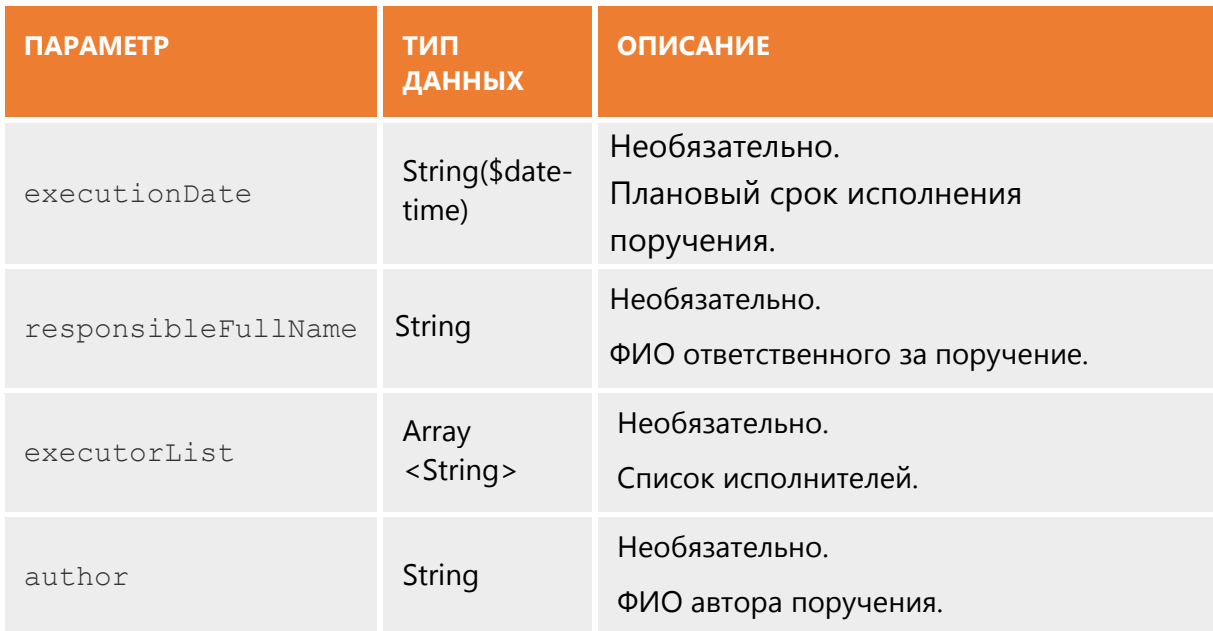

# **Управление базами данных**

Базы данных Postgresql и MS SQL реплицируются непрерывно. Балансировка запросов к мастеру и репликам осуществляется с помощью pg-pool.

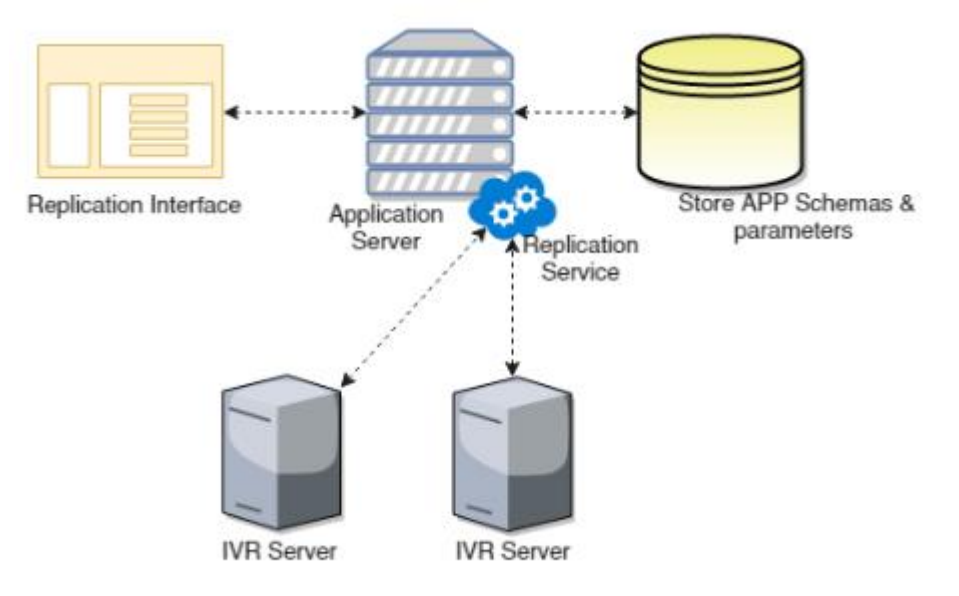

**Рисунок 1 — Схема репликации базы данных**

### **Защита данных**

Стек защиты данных в ASP.NET Core используется определенным ПО промежуточного слоя ASP.NET Core, включая промежуточное ПО для проверки подлинности (например, промежуточное ПО файлов cookie) и средствами защиты от подделки межсайтовых запросов. Даже если API-интерфейсы защиты данных не вызываются из пользовательского кода, необходимо настроить защиту данных для создания постоянного хранилища криптографических ключей. Если защита данных не настроена, ключи хранятся в памяти и удаляются при перезапуске приложения.

Если набор ключей хранится в памяти, при перезапуске приложения происходит следующее:

- Все токены аутентификации, использующие файлы cookie, становятся недействительными.
- При выполнении следующего запроса пользователю требуется выполнить вход снова.
- Все данные, защищенные с помощью набора ключей, больше не могут быть расшифрованы. Это могут быть токены CSRF и файлы cookie временных данных ASP.NET Core MVC.

## **Длинные поля заголовка запроса**

Если приложение требует поля заголовка запроса длиннее, чем разрешено параметрами прокси-сервера по умолчанию (обычно 4 или 8 КБ в зависимости от платформы), следующие директивы требуют корректировки. Применяемые значения зависят от условий. Дополнительные сведения см. в документации сервера:

- proxy buffer size
- proxy\_buffers
- proxy\_busy\_buffers\_size
- large client header buffers

*Внимание! Не увеличивайте значение буферов прокси-сервера по умолчанию, если это не требуется. Увеличение этих значений повышает риск переполнения буфера и атак типа "отказ в обслуживании" (DoS) со стороны злоумышленников.*

### **Защита приложения**

### *Включение AppArmor*

Начиная с версии 2.6 ядро Linux включает платформу модулей безопасности Linux (LSM). LSM поддерживают различные реализации модулей безопасности. AppArmor – это LSM, который реализует систему обязательного контроля доступа, позволяющую ограничивать программу определенным набором ресурсов. Убедитесь, что AppArmor включен и правильно настроен.

### *Настройка брандмауэра*

Закройте все внешние порты, которые не используются. Незамысловатый межсетевой экран (ufw) позволяет взаимодействовать с *iptables*, предоставляя интерфейс командной строки для настройки межсетевого экрана.

*Внимание! Неправильно настроенный брандмауэр предотвратит доступ ко всей системе. Если задать неправильный порт SSH, то при использовании SSH для подключения к системе произойдет ее блокировка. Порт по умолчанию – 22.*

Установите *ufw* и настройте его для разрешения прохождения трафика через все необходимые порты.

bash sudo apt-get install ufw

sudo ufw allow 22/tcp sudo ufw allow 80/tcp sudo ufw allow 443/tcp

sudo ufw enable

*Защита Nginx*

#### **Изменение имени ответа Nginx**

Внесите изменения в файл *src/http/ngx\_http\_header\_filter\_module.c*: static char ngx\_http\_server\_string[] = "Server: Web Server" CRLF; static char ngx\_http\_server\_full\_string[] = "Server: Web Server" CRLF;

#### **Настройка параметров**

Настройте дополнительные обязательные модули на сервере. Для дополнительной защиты приложения можно использовать межсетевой экран для веб-приложений, например, ModSecurity.

### **Конфигурация HTTPS**

Настройка приложения для безопасных (HTTPS) локальных подключений

Команда *dotnet run* использует файл приложения *Properties/launchSettings.json*, который настраивает приложение для прослушивания URL-адресов, заданных свойством *applicationUrl* (например, https://localhost:5001;http://localhost:5000).

Настройте приложение для использования при разработке сертификата для команды *dotnet run* или среды разработки (F5 или CTRL + F5 в Visual Studio Code), используя один из следующих подходов:

- Замена сертификата по умолчанию из конфигурации (*рекомендуется*).
- KestrelServerOptions.ConfigureHttpsDefaults.

Настройка обратного прокси-сервера для безопасного подключения клиентов (HTTPS):

- Настройте сервер для прослушивания трафика HTTPS через порт 443, указав действительный сертификат, выпущенный доверенным центром сертификации (ЦС).
- Обеспечьте дополнительную защиту, применив некоторые методы, показанные в представленном ниже файле */etc/nginx/nginx.conf*. Это может быть выбор более строгого шифра и перенаправление всего HTTP-трафика в HTTPS.
- При добавлении заголовка HTTP Strict-Transport-Security (HSTS) все последующие запросы клиента будут проходить по протоколу HTTPS.
- Если в дальнейшем планируется отключить HTTPS, не добавляйте заголовок HSTS или выберите соответствующий элемент max-age.

Добавьте файл конфигурации */etc/nginx/proxy.conf*:

## nginx

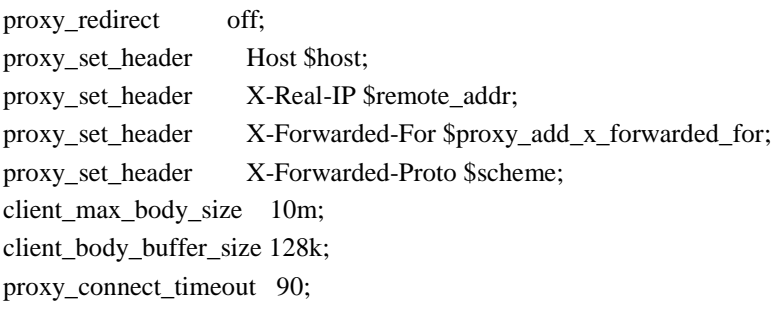

proxy\_send\_timeout 90; proxy\_read\_timeout 90; proxy\_buffers 32 4k;

Измените файл конфигурации */etc/nginx/proxy.conf*. В этом примере показаны разделы *http* и *server* одного и того же файла конфигурации.

nginx

http {

```
 include /etc/nginx/proxy.conf;
limit req zone \deltabinary remote addr zone=one:10m rate=5r/s;
server tokens off:
```
sendfile on;

keepalive timeout 29; # Adjust to the lowest possible value that makes sense for your use case. client\_body\_timeout 10; client\_header\_timeout 10; send\_timeout 10;

```
 upstream hellomvc{
```
 server localhost:5000; }

```
 server {
  listen *:80;
   add_header Strict-Transport-Security max-age=15768000;
   return 301 https://$host$request_uri;
```

```
 }
```

```
 server {
   listen *:443 ssl;
  server_name example.com;
   ssl_certificate /etc/ssl/certs/testCert.crt;
   ssl_certificate_key /etc/ssl/certs/testCert.key;
  ssl_protocols TLSv1.1 TLSv1.2;
  ssl prefer server ciphers on;
   ssl_ciphers "EECDH+AESGCM:EDH+AESGCM:AES256+EECDH:AES256+EDH";
  ssl_ecdh_curve secp384r1;
  ssl session cache shared:SSL:10m;
   ssl_session_tickets off;
   ssl_stapling on; #ensure your cert is capable
  ssl_stapling_verify on; #ensure your cert is capable
```

```
 add_header Strict-Transport-Security "max-age=63072000; includeSubdomains; preload";
 add_header X-Frame-Options DENY;
 add_header X-Content-Type-Options nosniff;
```
 #Redirects all traffic location / { proxy\_pass http://hellomvc; limit\_req zone=one burst=10 nodelay;

 } } }

### **Защита Nginx от кликджекинга**

Кликджекинг (или *атака с подменой пользовательского интерфейса*) является вредоносной атакой, при которой посетителя сайта обманным путем вынуждают щелкнуть ссылку или нажать кнопку не той страницы, на которой он находится. Используйте X-FRAME-OPTIONS для защиты сайта.

Чтобы уменьшить риск атак кликджекинга, выполните указанные ниже действия.

1. Измените файл *nginx.conf*.

bash sudo nano /etc/nginx/nginx.conf

Добавьте строку add\_header X-Frame-Options "SAMEORIGIN";.

- 2. Сохраните файл.
- 3. Перезапустите Nginx.

#### **Сканирование типа MIME**

Этот заголовок предотвращает MIME-сканирование ответов с указанным типом содержимого в большинстве браузеров, запрещая браузеру переопределять тип содержимого ответа. Параметр *nosniff* означает, что, если сервер определяет содержимое как text/html, браузер будет обрабатывать его как text/html.

Измените файл *nginx.conf*.

bash

sudo nano /etc/nginx/nginx.conf

Добавьте строку *add\_header X-Content-Type-Options "nosniff"* и сохраните файл, а затем перезапустите Nginx.